MaxDB 7.6 Performance Analysis

Werner Thesing

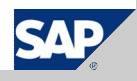

THE BEST-RUN BUSINESSES RUN SAP<sup>®</sup> SAP

## © SAP 2007 / MaxDB 7.6 Internals – Performance Analysis / Page 2 Performance Analysis: Tools x\_cons ■ shows current DB activity (snapshot) Database Analyzer ■ detects possible bottlenecks collects and stores data at given intervals Diagnostic Monitor (Command Monitor) **Lists single long running SQL commands** Diagnose Analyze (Resource Monitor) Displays accumulated data for all SQL commands

### **Performance Analysis Tools**

MaxDB provides various tools and methods for the analysis of performance bottlenecks and monitoring current database activities. Some of these tools were originally developed only for testing and analysis in MaxDB development, but can also be used by experienced database administrators for performance analysis.

The following are of particular importance for performance analysis:

- The **x** cons console for monitoring current operations
- The **Database Analyzer** program for analyzing performance bottlenecks
- The diagnostic function **DIAGNOSE MONITOR** for identifying long-running or poorly-processed SQL statements
- The diagnostic function **DIAGNOSE ANALYZE** for displaying information about all current SQL statements

x\_cons and Database Analyzer are stabd-alone programs and are called from the operating system command line. DIAGNOSE MONITOR is a part of the core functions of MaxDB.

In SAP WebAS, all functions and results can be controlled and analyzed using transaction DB50 => Current Status or DB50 => Problem Analysis. Required parameter settings, if any, are menu-driven.

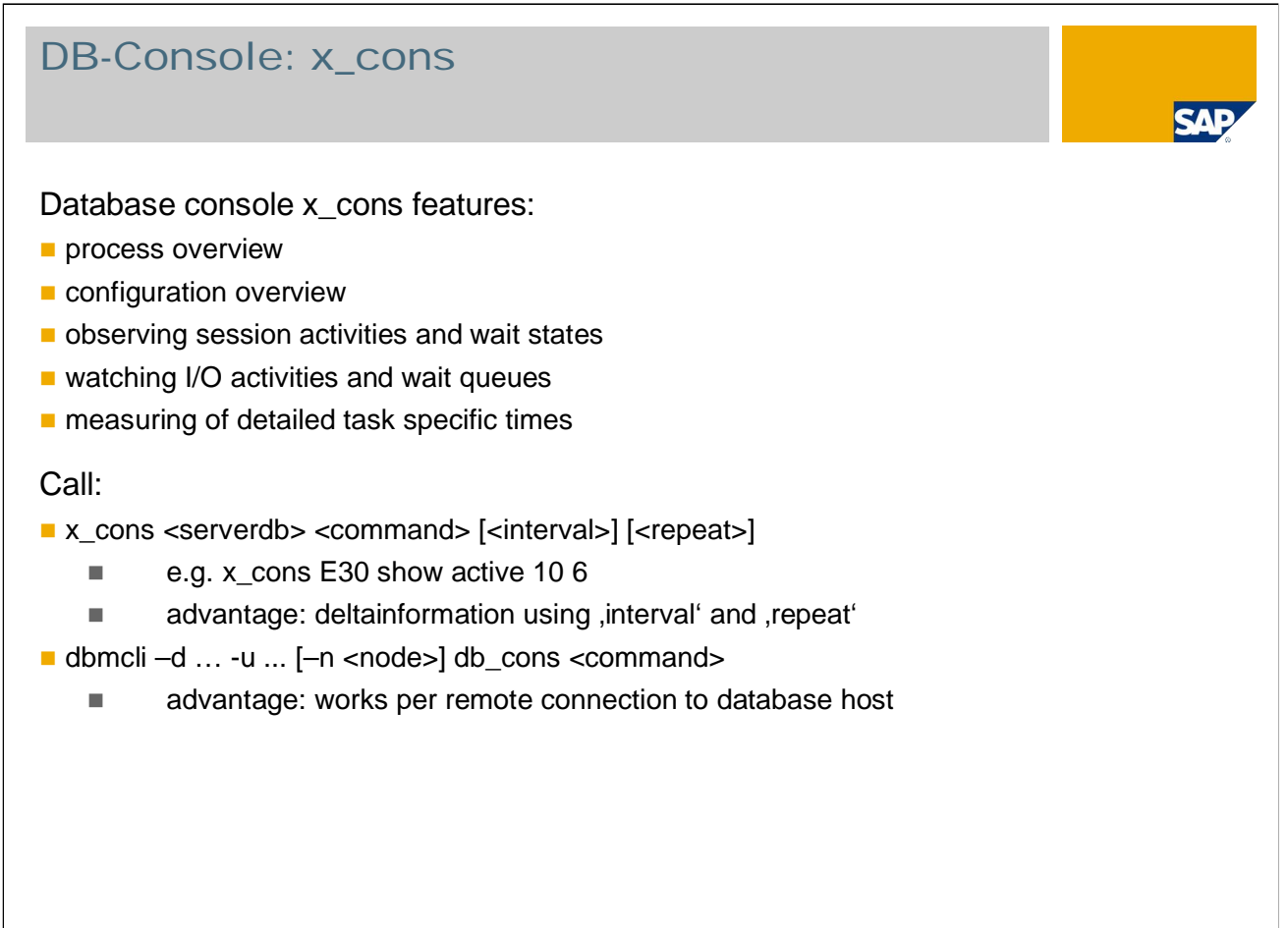

### DB Console x\_cons

© SAP 2007 / MaxDB 7.6 Internals – Performance Analysis / Page 3

The database console **x\_cons** gives you a quick overview of the operating system resources that the database system is using, the distribution of the database session among the operating system threads, and the status of the active database sessions. You can also use other functions that are intended mainly for support employees and developers.

Start on shell level: x\_cons <dbname > <command> [<interval>] [<repeat>]

x\_cons <dbname> *help* returns a complete overview of all available command functions.

The database console can also be addressed remotely via the DBM server.

### DB Console x\_cons (II)

x\_cons <dbname> <Command> [<interval>] [<repeat>]

© SAP 2007 / MaxDB 7.6 Internals – Performance Analysis / Page 4

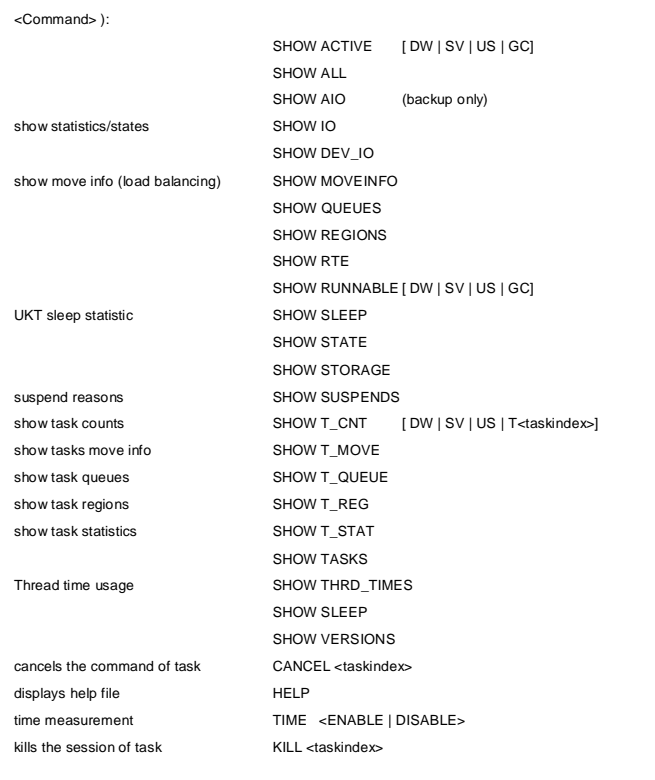

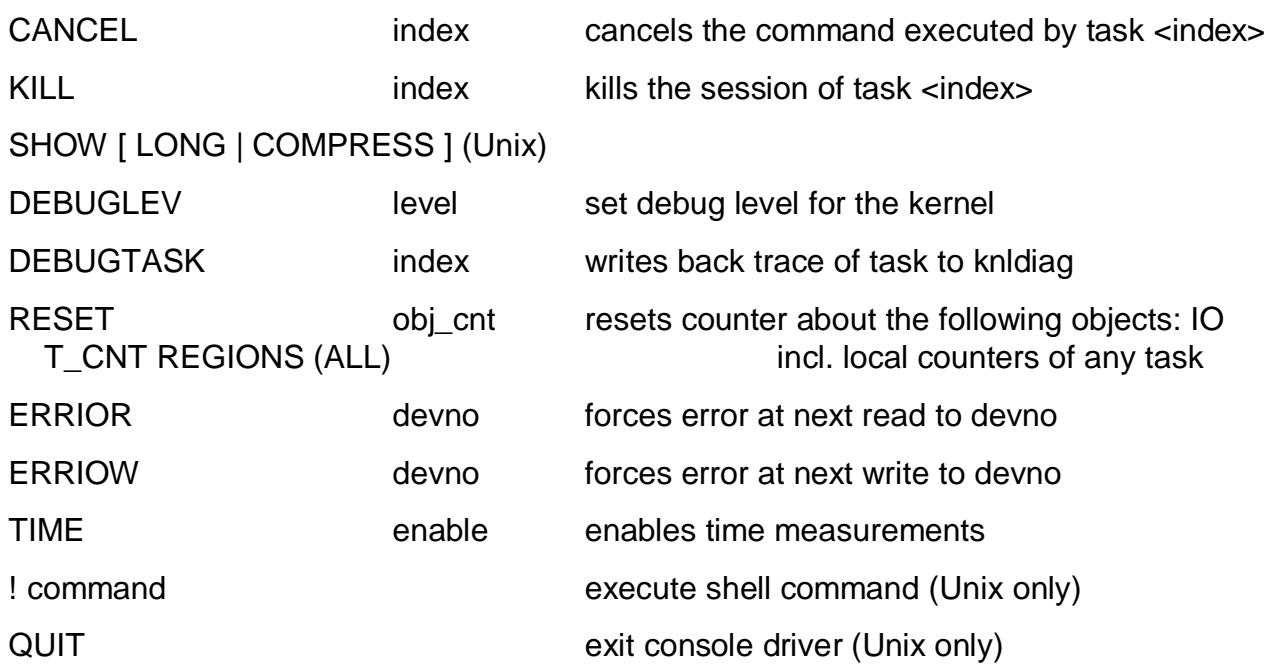

**SAP** 

4

### x\_cons Process Configuration (1)

```
© SAP 2007 / MaxDB 7.6 Internals – Performance Analysis / Page 5
x_cons <dbname> show rte
Special Threads:
UNIX Threads
  tid name
27696 COORDINATOR
              27702 CLOCK Now 1146211614 = Fri Apr 28 10:06:54 2006
27705 CONSOLE
               27711 TIMER did 580100 sleeps. Now sleeping until 1146211616 for 5 s
27712 REQUESTOR
27713 DEV0
User Kernel Threads:
UNIX Thread Dispatch TaskSwitch Command Active Total Task
             counter counter counter Tasks Tasks clu<br>
219912 0 0 1 1 TW<br>
219912 0 0 1 1 AL
27722 UKT1 2 0 0 1 1 TW
 27723 UKT2 219912 0 0 1 1 AL
 27724 UKT3 1 0 0 0 1 UT
 27725 UKT4 20082 16350 0 63 63 63*SV
 27726 UKT5 57759 3 0 1 3 1*GC,2*EV
 27727 UKT6 313711 21784 0 65 65 TI,64*DW
 27728 UKT7 839666 6170 673088 14 15 15*US
 27729 UKT8 398830 90454 309760 13 15 15*US
Kernel parameter (please do not change directly):
_TASKCLUSTER_01 z.B. tw;al;ut;2000*sv,100*bup;10*ev,10*gc;
 _TASKCLUSTER_02 z.B. ti,100*dw;15*us;
 _TASKCLUSTER_03 z.B. equalize
```
### **x\_cons <dbname> show rte**

- This shows the distribution of the MaxDB threads among the operating system processes. The DB threads coordinator, console, timer, requestor and Dev0 each have their own operating system threads. The entire database kernel runs in a single process.
- However, multiple database tasks (user task, log writer, utility task, and so on) can be located together in an operating system thread, which is called a UKT (user kernel thread). The MaxDB runtime environment uses internal tasking to administer these database tasks. Internal MaxDB administration takes up less operating system time, and gives you more control over the scheduling and prioritization of individual database sessions.
- The database parameter MAXCPU is normally used to distribute the tasks automatically to the UKTs; the (support) database parameter TASKCLUSTER (requires change in the control file cserv.pcf) can also be used for this purpose, but only in consultation with SAP support.

### x\_cons Process Configuration (2)

#### x\_cons <dbname> show rte (continued)

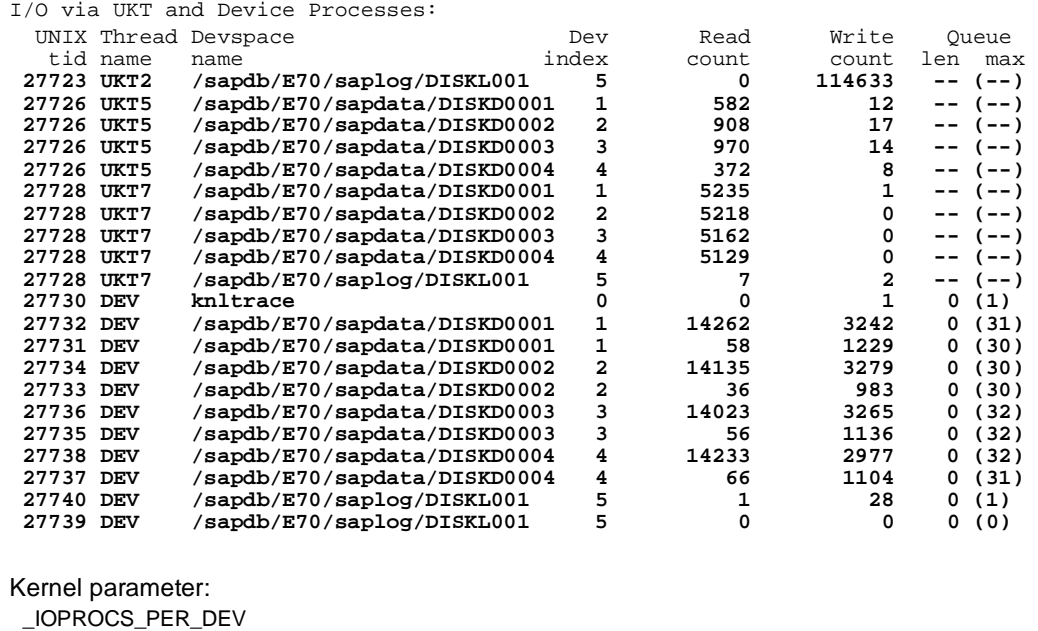

**Number of I/O threads per volume, see unit Kernel Parameters**

### Abbreviations of the Database Tasks in TASKCLUSTER:

#### Abbreviation

- tw Trace writer, writes kernel traces and dumps
- ti Task for timeout monitoring
- al Log writer
- dw Tasks for cache monitoring and asynchronous cache displacement as well as savepoint I/O
- ut Utility task for administration tasks (start backup, recovery, and so on).
- sv Server processes for backup I/O and special operations such as parallel index generation
- us User tasks for executing SQL statements
- gc Garbage collector
- ev Event task

<sup>©</sup> SAP 2007 / MaxDB 7.6 Internals – Performance Analysis / Page 6

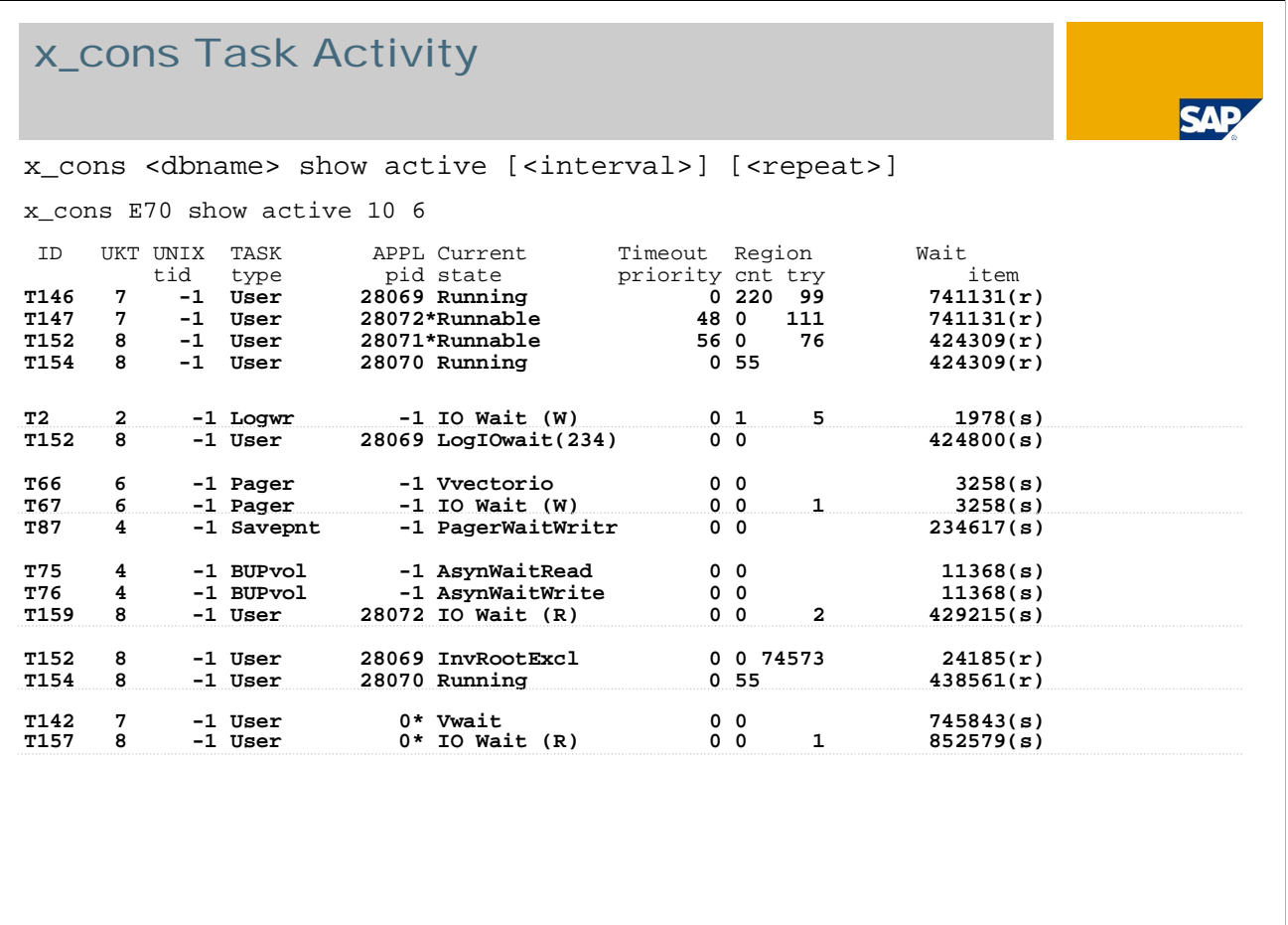

© SAP 2007 / MaxDB 7.6 Internals – Performance Analysis / Page 7

x\_cons <serverdb> show active [<interval>] [<repeat>]

Presents an overview of the states of all active tasks.

Appl pid

■ Process ID of the application program linked to the task. An asterisk (\*) before the PID indicates that the process ID is on a separate computer and is being accessed remotely.

### Region

- cnt: Displays the number of times the region has been accessed since the task has been running.
- **try:** The number of the queried or held region

#### UKTsleep

■ Number of semaphore waits per UKT

### x\_cons: Task States (1)

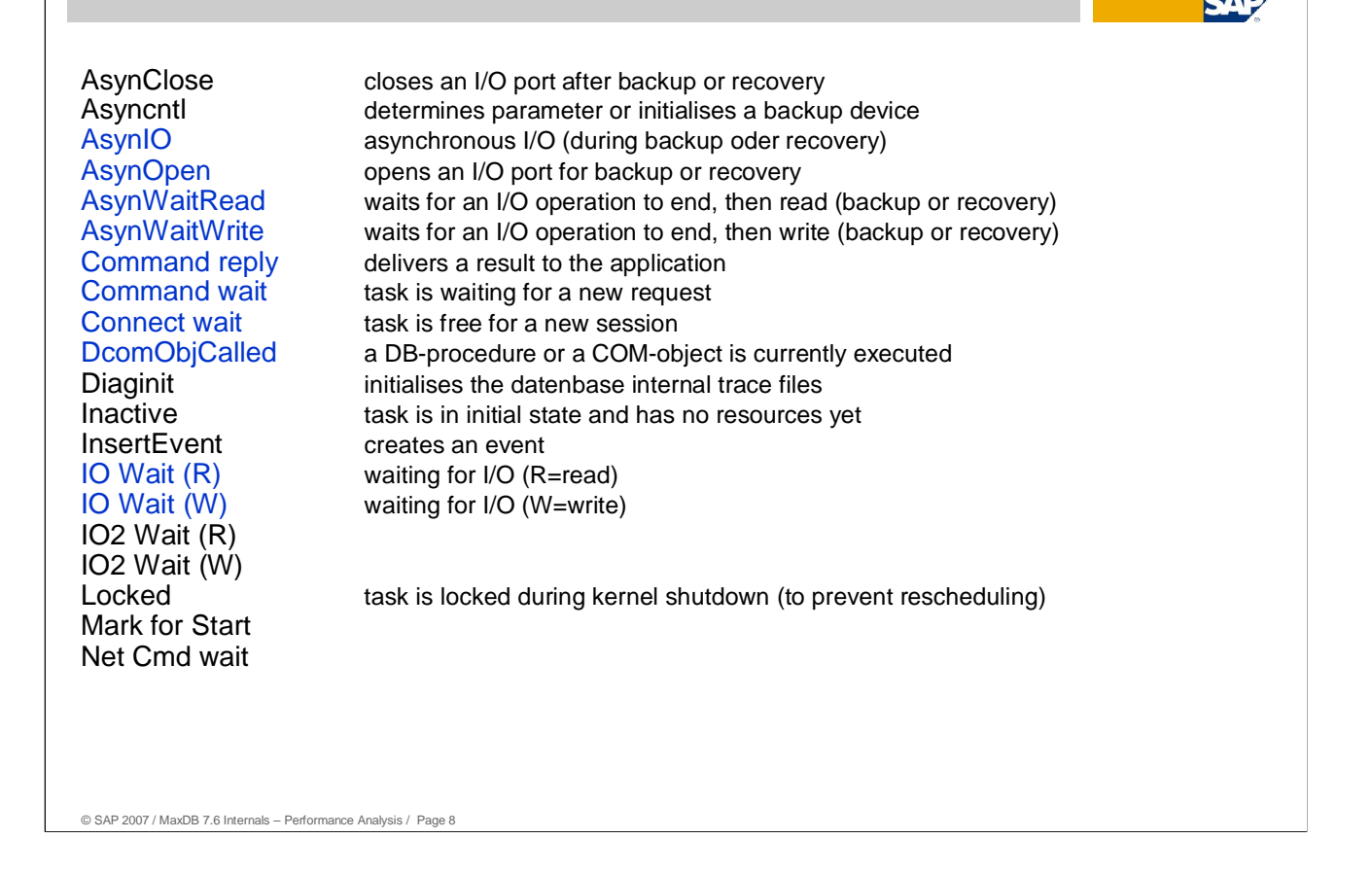

In a system with one CPU, only one task can be running at a given time. If x cons nevertheless shows two tasks running, this is due to unprotected access.

## x\_cons: Task States (2)

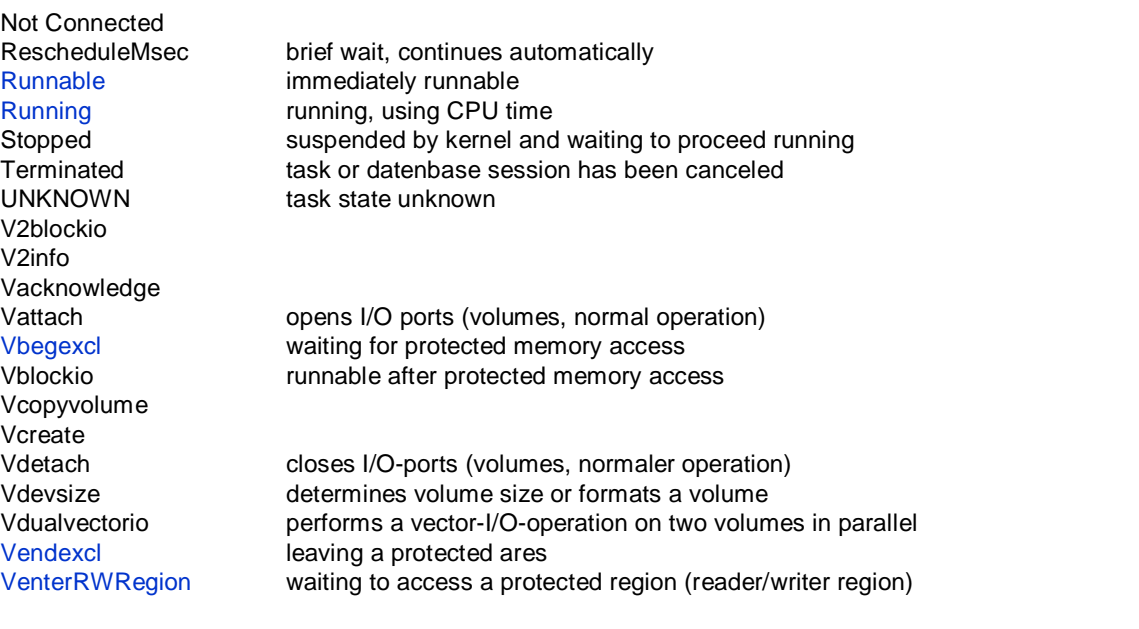

#### © SAP 2007 / MaxDB 7.6 Internals – Performance Analysis / Page 9

### SAP

## x\_cons: Task States (3)

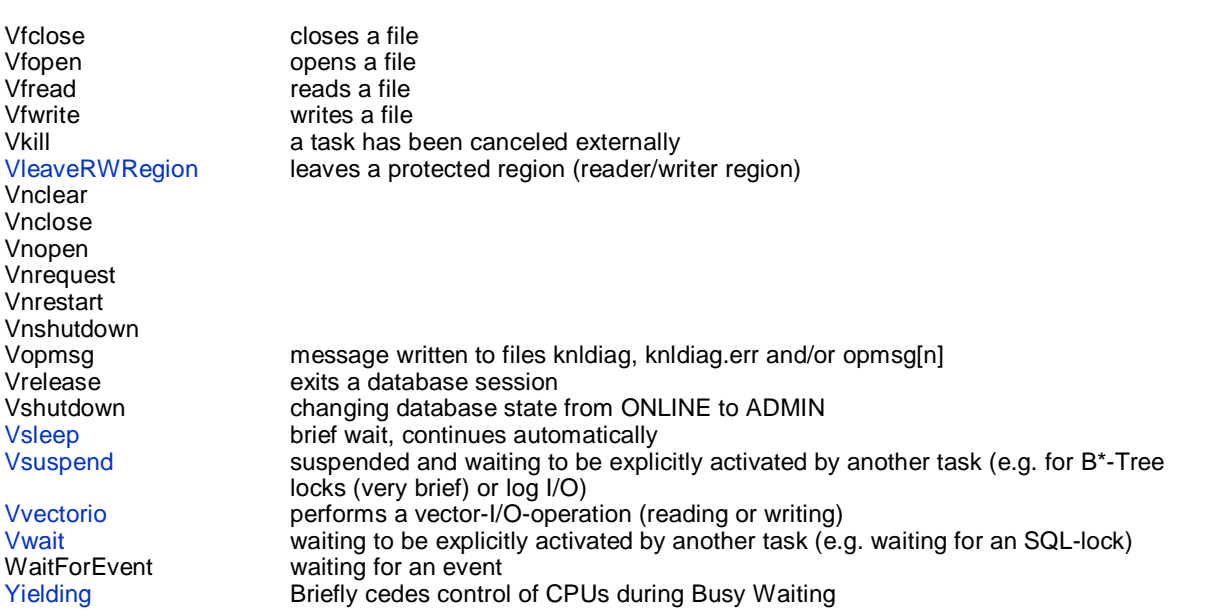

**SAP** 

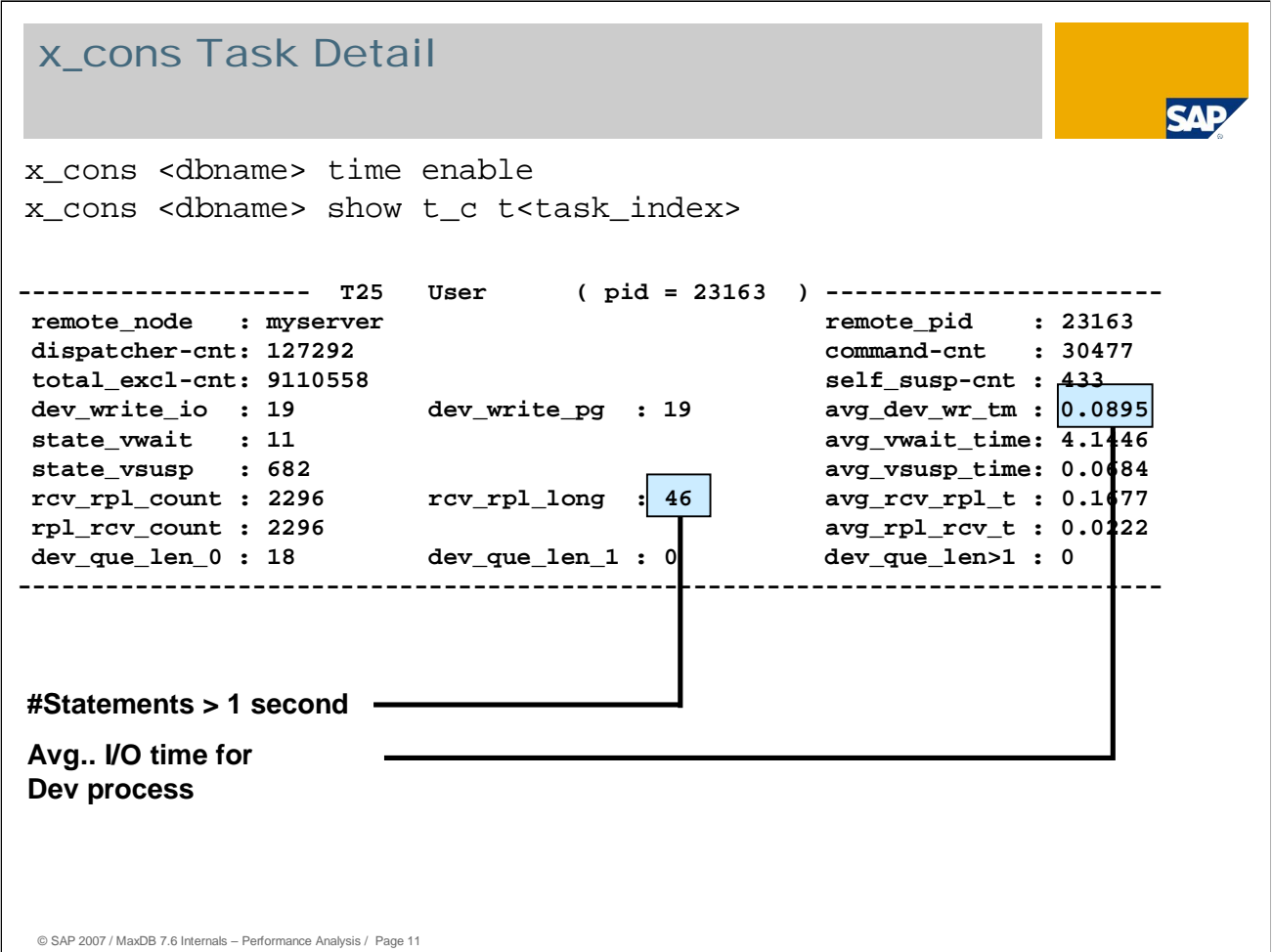

- *x\_cons <serverdb> show t\_c t<task\_index>* displays highly- detailed measurement values for individual database tasks. In this way, you can, for example, monitor the DB activity of an application while it remains connected to a database task (no permanent release/connect).
- Furthermore, with *x\_cons <serverdb> time enable* you can activate precise time measurement of the different database states. Depending on the operating system, this time measurement costs between 1% and 5% performance.
- Much of the output of the '*show t\_c'* function was developed exclusively for developers, however, some of the values are of more general interest in special situations.

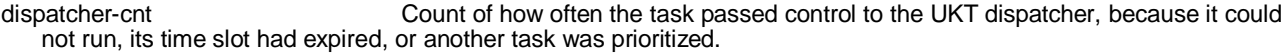

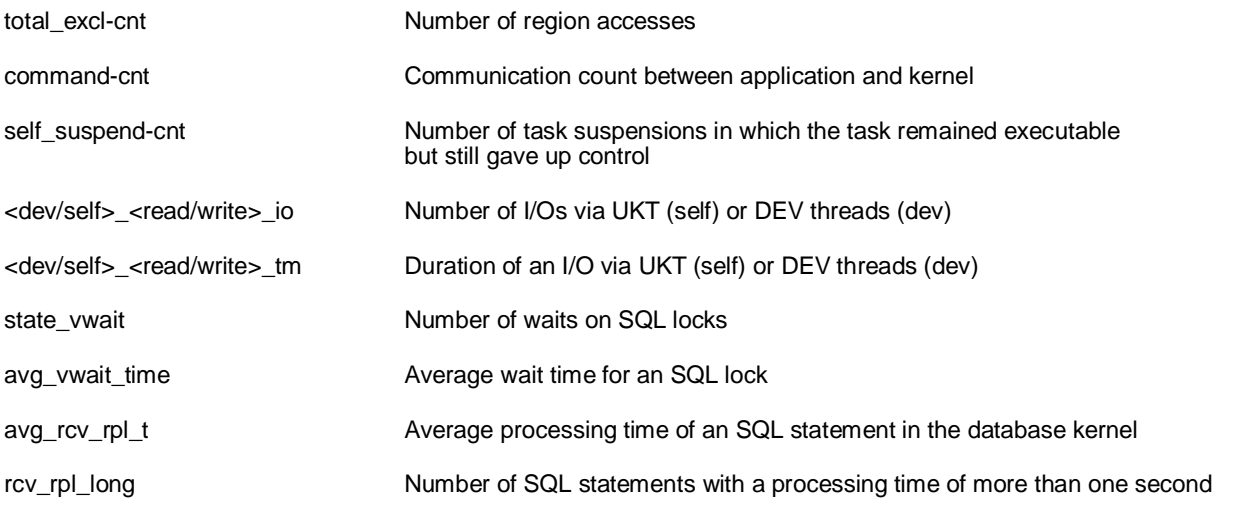

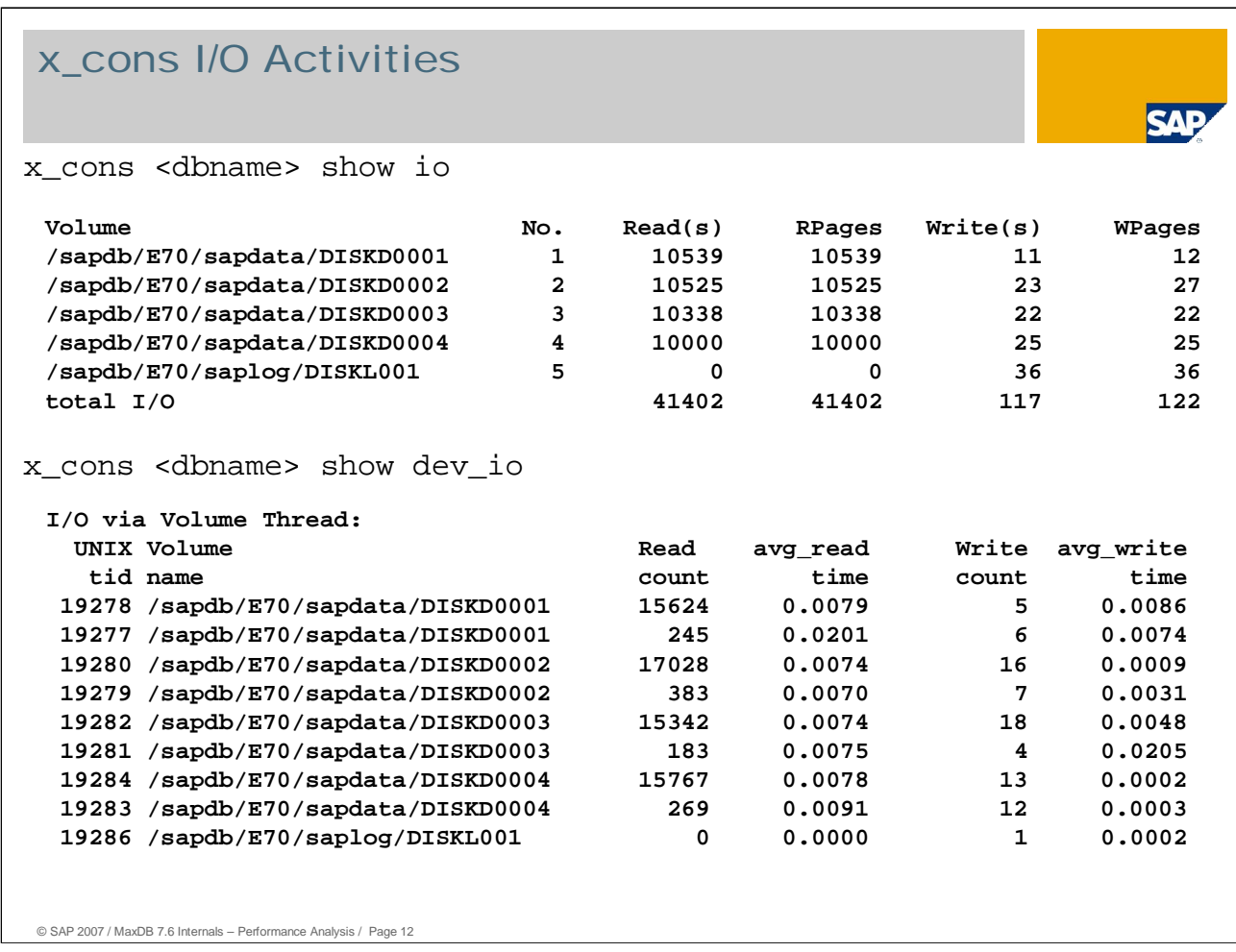

The command *show io* displays the number of read and write operations per volume as well as the number of 8 KB pages read. These numbers are independent of whether the I/O are synchronous or asynschonous.

*Show dev\_io* displays the number of read and write operations of the I/O threads. If time measurements are activated, the command also displays the average I/O times.

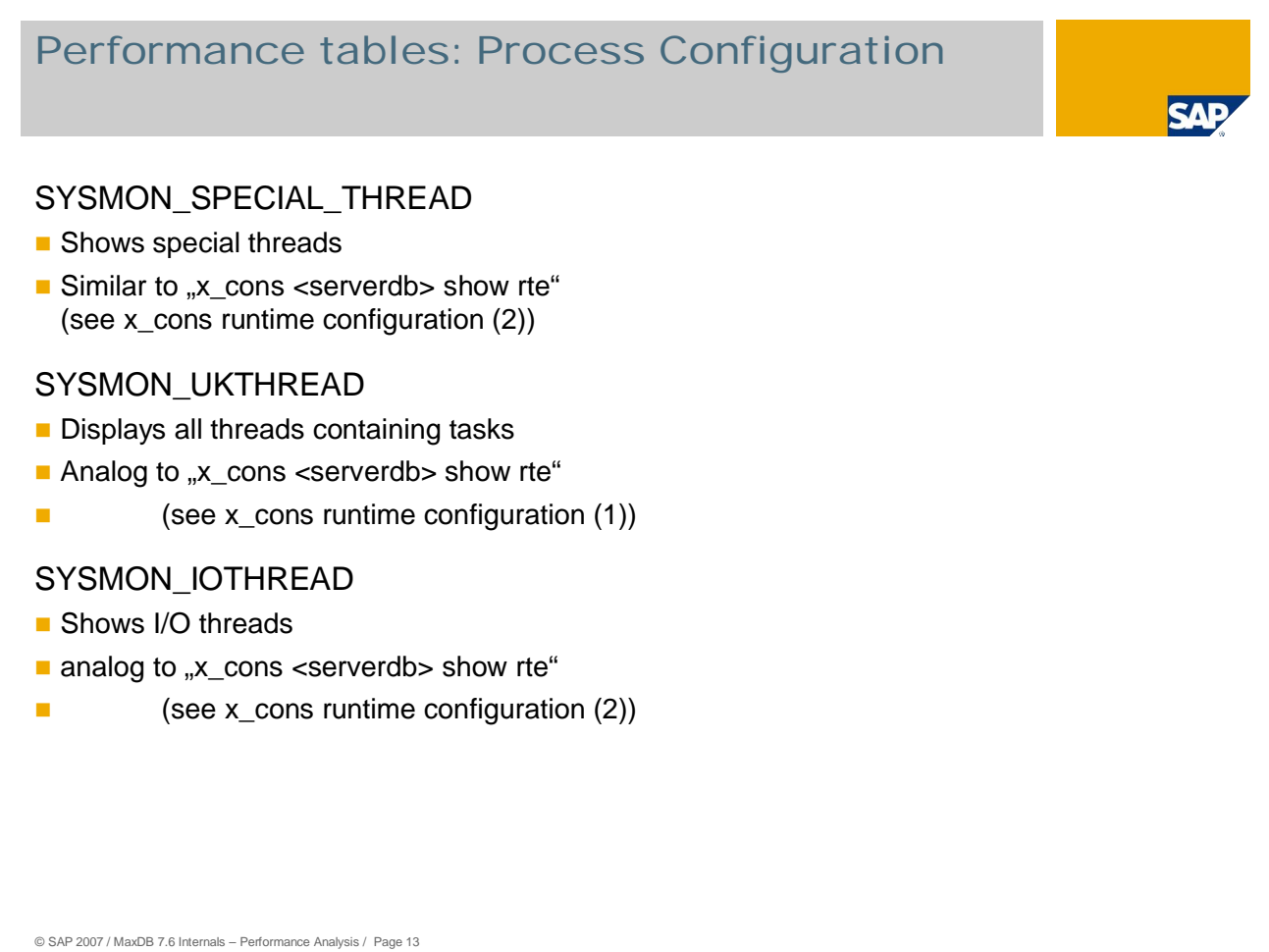

### Performance Tables/ Database Console

Much of the data generated with x\_cons is also accessible through tables. This this performance data can also be displayed by other tools (SQLStudio, SAP WebAS->DB50).

The columns of the respective tables largely correspond to those of the database console.

### Performance tables: Task Activities (1)

**CAI** 

### SYSMON\_TASK

- Shows all tasks
- analog to "x\_cons <DBNAME> show tasks"

### SYSMON\_US

- shows all User Tasks
- analog to "x\_cons <DBNAME> show tasks us"

### SYSMON\_DW

- **shows all DataWriter Tasks**
- analog to "x\_cons <DBNAME> show tasks dw"

### SYSMON\_SV

- shows all Server Tasks
- analog to  $_{\rm y}x_{\rm \_cons}$  <DBNAME> show tasks sv"

### Performance tables: Task Activities (2)

### SYSMON\_ACTIVE\_TASK / SYSMON\_RUNNABLE

- shows all active tasks
- analog to "x\_cons <serverdb> show [active|runnable]"

### SYSMON\_US\_ACTIVE / SYSMON\_US\_RUNNABLE

- **shows all active User Tasks**
- analog to "x\_cons <serverdb> show [active|runnable] us"

### SYSMON\_DW\_ACTIVE / SYSMON\_DW\_RUNNABLE

- **shows all active DataWriter Tasks**
- analog to "x\_cons <serverdb> show [active|runnable] dw"

### SYSMON\_SV\_ACTIVE / SYSMON\_SV\_RUNNABLE

- **shows all active Server Tasks**
- analog to "x\_cons <serverdb> show [active|runnable] sv"

# Performance tables: I/O SA SYSMON\_BACKUPIOACCESS contains all volumes / backup-media, which have been used for a save / restore operation  $\blacksquare$  analog to "x\_cons <serverdb> show aio" SYSMON\_IOACCESS all volumes, which have been accessed during MaxDB operation (but no SAVE / RESTORE) analog to "x\_cons <serverdb> show io" © SAP 2007 / MaxDB 7.6 Internals – Performance Analysis / Page 16

### Performance tables: Miscellaneous

### SYSMON\_REGION

- $\blacksquare$  all synchronized objects necessary to sync "critical areas".
- analog to "x\_cons <serverdb> show region"

#### SYSMON\_STORAGE

- shows the tasks memory requirements
- analog to "x\_cons <serverdb> show storage"

#### SYSMON\_TASK\_DETAIL

- detailed data for all [or a single] tasks
- analog to "x\_cons <serverdb> show t\_c [task\_ID]"

#### SYSMON\_CONNECTION

- displays additional connect-Information e.g. the Vservers (x-server) PID when using remote communication
- analog to "x\_cons <serverdb> show connection"

#### SYSMON\_TOTALCOUNT

- sums all counters
- analog to "x\_cons <serverdb> show total"

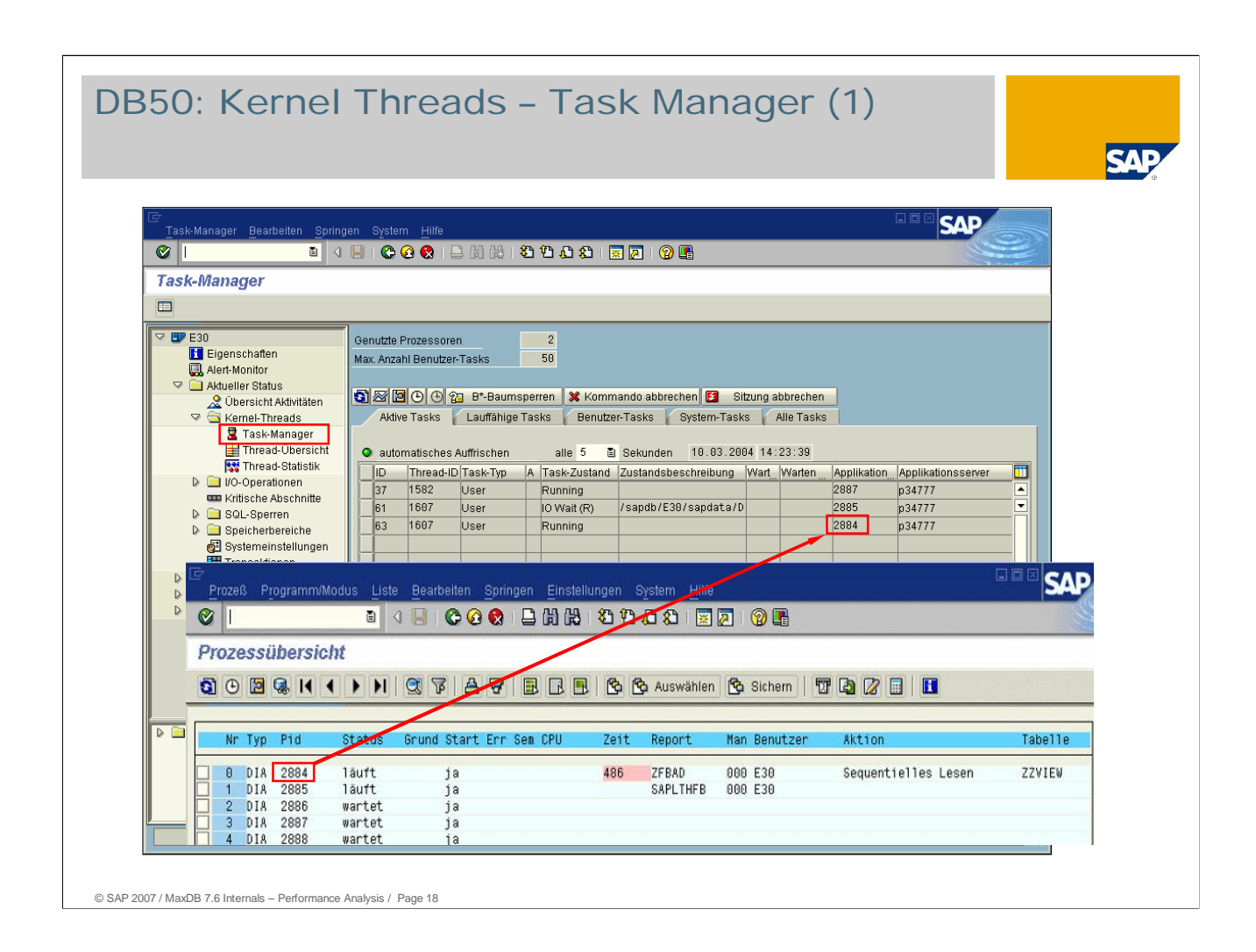

Display of all database tasks and the current status. The system displays an overview of the database tasks and information about the current state of each individual task.

The following views are available: *Active Tasks, ExecutableTasks, User Tasks (task type User), System Tasks , All Tasks*.

We use the task manager to analyze the following:

- For this database MAXCPU is set to 2. Thus the database can use 2 CPUs in parallel. Task T37 is running in another UKT (see Thread Overview, thread ID:1582) as task T61 and T63 (thread ID:1607). Tasks T37 and T63 can both have the *Running* status.
- We see a command (T61) that reads data from the disk to the cache IO-WAIT (R).

In the Application column we see the process ID of the work process and via the Application Server column we see the SAP application server.

With transaction SM50, we can identify the application that caused the long-running command using the application PID (2887).

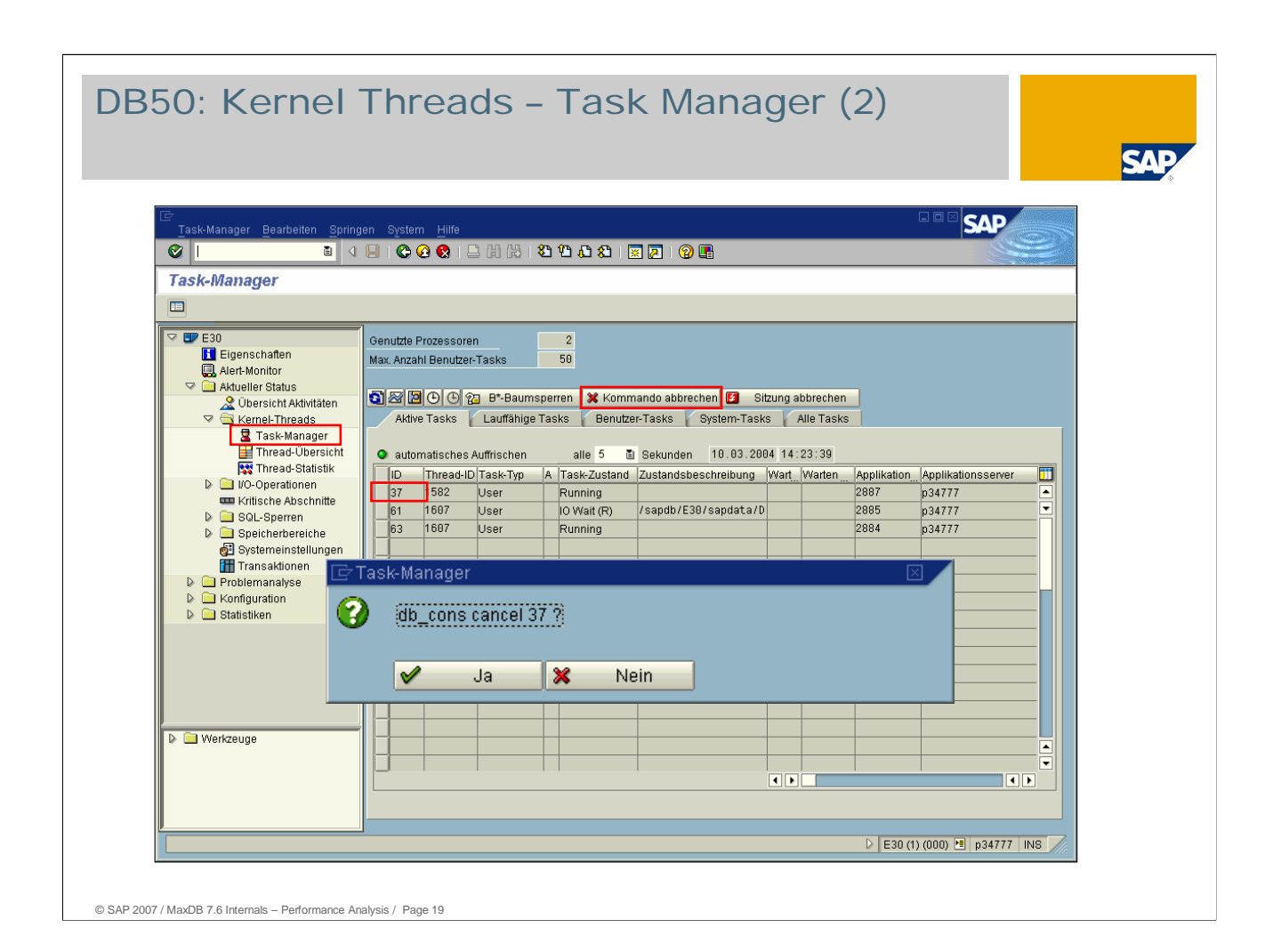

With the task manager it is possible to terminate the respective task (T37) directly on the database level.

The information in the process overview can then be used to examine the application for possible programming errors or missing indexes.

### Database Analyzer: a Typical Problem

### **Customer**

… is reporting performance issues he thinks are database related

### **Support**

- … analyses the situation
- configuration? (caches, MAXCPU...)
- collisions? (SQL/BD locks, regions ...)
- strategies? (used strategies, bad indices, current statistics.,...)
- I/O system? (log / data accesses?)
- …
- … gathers data from system tables / x\_cons
- $\blacksquare$  tedious work
- $\blacksquare$  time consuming

### Database Analyzer: Objectives

Gathering relevant performance data with one tool Replaces x\_wizard / x\_wiztrc Flexible and upgradable through new rule sets Release and instance independent Remote access possible

© SAP 2007 / MaxDB 7.6 Internals – Performance Analysis / Page 21

CSN **note 530394** describes bottleneck analysis with the Database Analyzer.

The DBAnalyzer is available as of version 7.3.00 Build 25.

The tools *x\_wizard a*nd *x\_wiztrc* were discontinued as of release 7.4.

Enhanceability

The tools *x\_wizard a*nd *x\_wiztrc* were not configurable. The Executables had to be recreated for each platform every time an enhancement was carried out.

The logic and rules for monitoring with the *Database Analyzer* are defined by way of a **configuration file** (ASCII text). In case of changes or enhancements, you only have to cahnge the configuration file in the directory INSTROOT/env.

#### Release independence

As accesses to the system tables are defined in the **configuration file**, adjustments for new releases only require adjusting the configuration file. Consequently, this is release-independent, but the *Database Analyzer* itself is not. The configuration file takes account of the instance type (OTLP/LVC).

#### Remote capability

In addition to system tables, the *x\_wizard* used output from "x\_cons" that could only be generated on the database server.

The *Database Analyzer* uses only system tables. The data generated by "x\_cons" can be queried via the SYSMON\_…, system tables, which means they can be called remotely (e.g. via OSS).

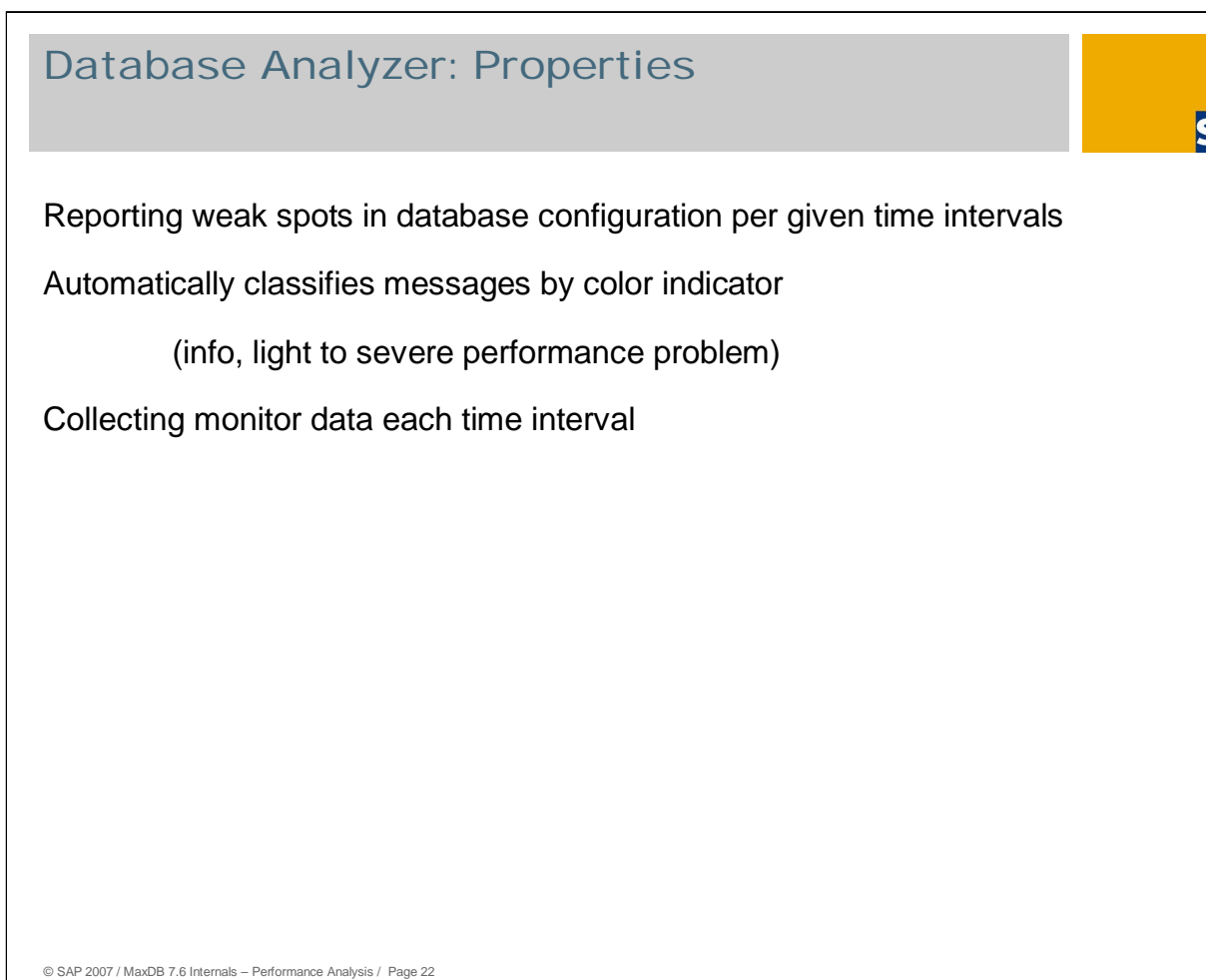

### Database Analyzer

For routine monitoring of database operation in the production system, an interval of 15 minutes (-t900) is adequate. For short-term monitoring of database operation, a measuring interval of 10-30 seconds is recommended.

If class W3 warnings occur frequently, you should certainly try to remove the bottleneck. W3 warnings generally indicate that the runtime behavior of the database is severely compromised. If you suspect poor search strategies (rows read/rows qualified), a more precise analysis is unavoidable. The command monitor (DIAGNOSE MONITOR) is available for this purpose.

Not all *Database Analyzer* outputs are necessarily caused by actual bottlenecks. For example table scans can be useful in certain situations, long runtimes of statements can automatically occur with large datasets etc.

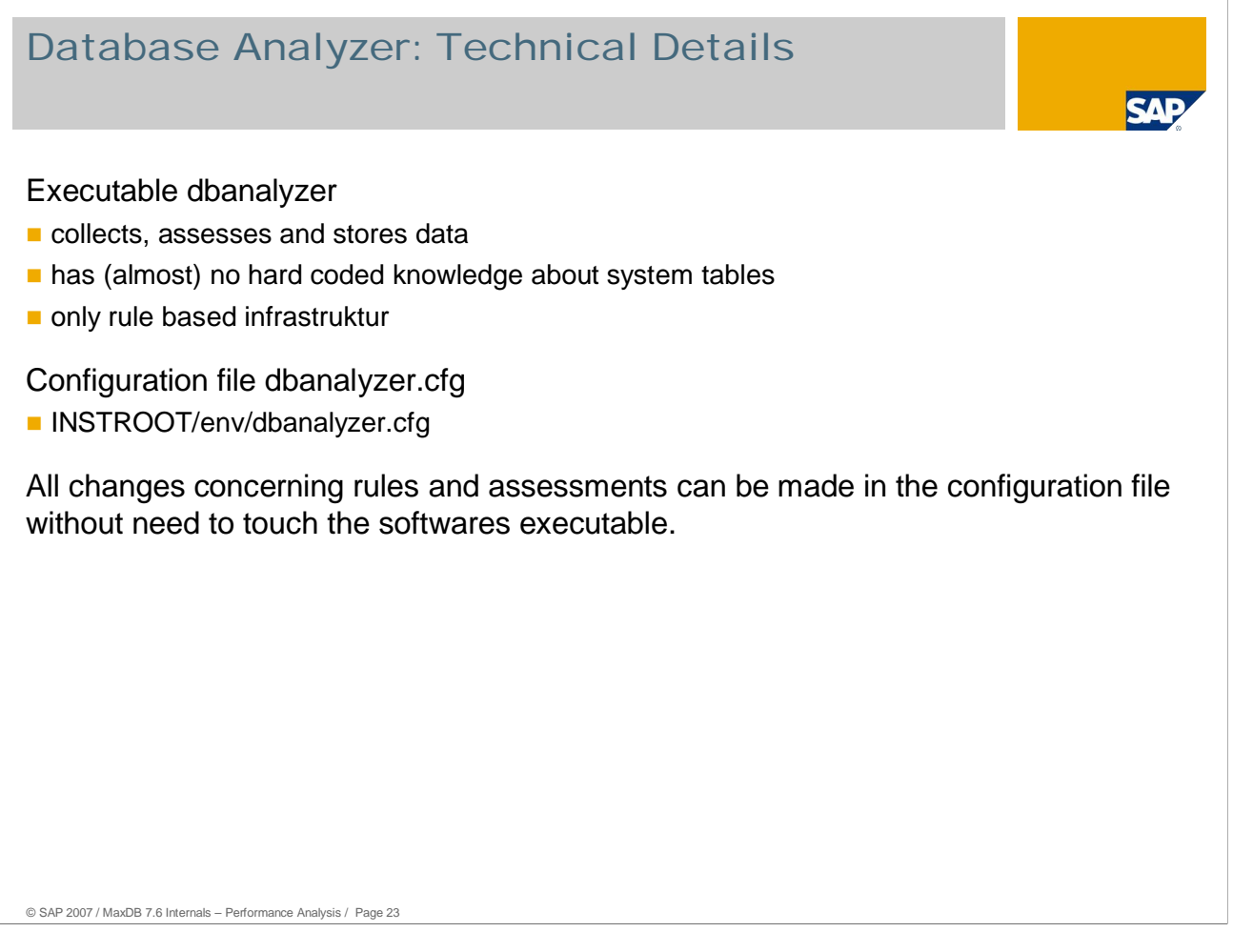

Configuration File: dbanalyzer.cfg

- Describes ("where and why") the data to be collected or calculated (*parameters*). These *parameter* are either taken from the database (system tables) or calculated from the *parameter* taken from the database. As the manual evaluation of parameters is time-consuming, the Database Analyzer formats the logged data.
- Describes the evaluation rules (**monitors**) for the parameters. The *monitors* have up to four conditions (*Information* and *Warnings 1* through *3*) and are logged in a way that takes account of the conditions. For logging the monitors, in the configuration file you can store a verbal assessment or even concrete instructions for the user.

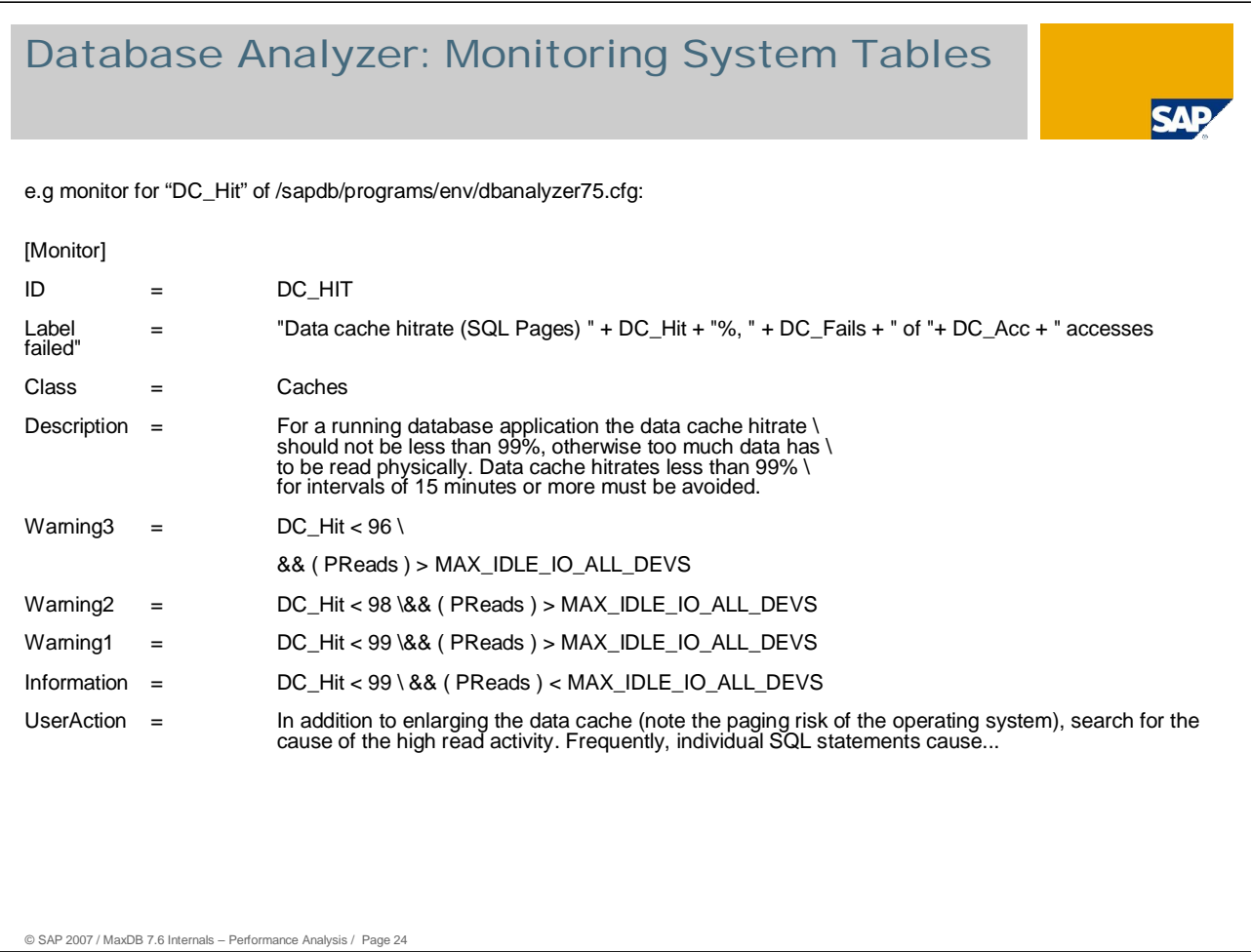

Up to four conditions for triggering the monitor. Conditions are boolean expressions that refer to *parameters*.

The top-level message is stored in the *label.* The *label* is an expression that is calculated when the *monitor* is activated. This enables references to the *parameters.*

User-selected texts for *Description* and *UserAction.*

# © SAP 2007 / MaxDB 7.6 Internals – Performance Analysis / Page 25 Database Analyzer: Features (1) general warnings on low cache hitrates (data-/catalog-cache) high I/O rate **n** low hitrates on Selects, Updates und Deletes (ratio found/read rows; optimizer strategy) log queue filling level too high / overflows lock list escalations

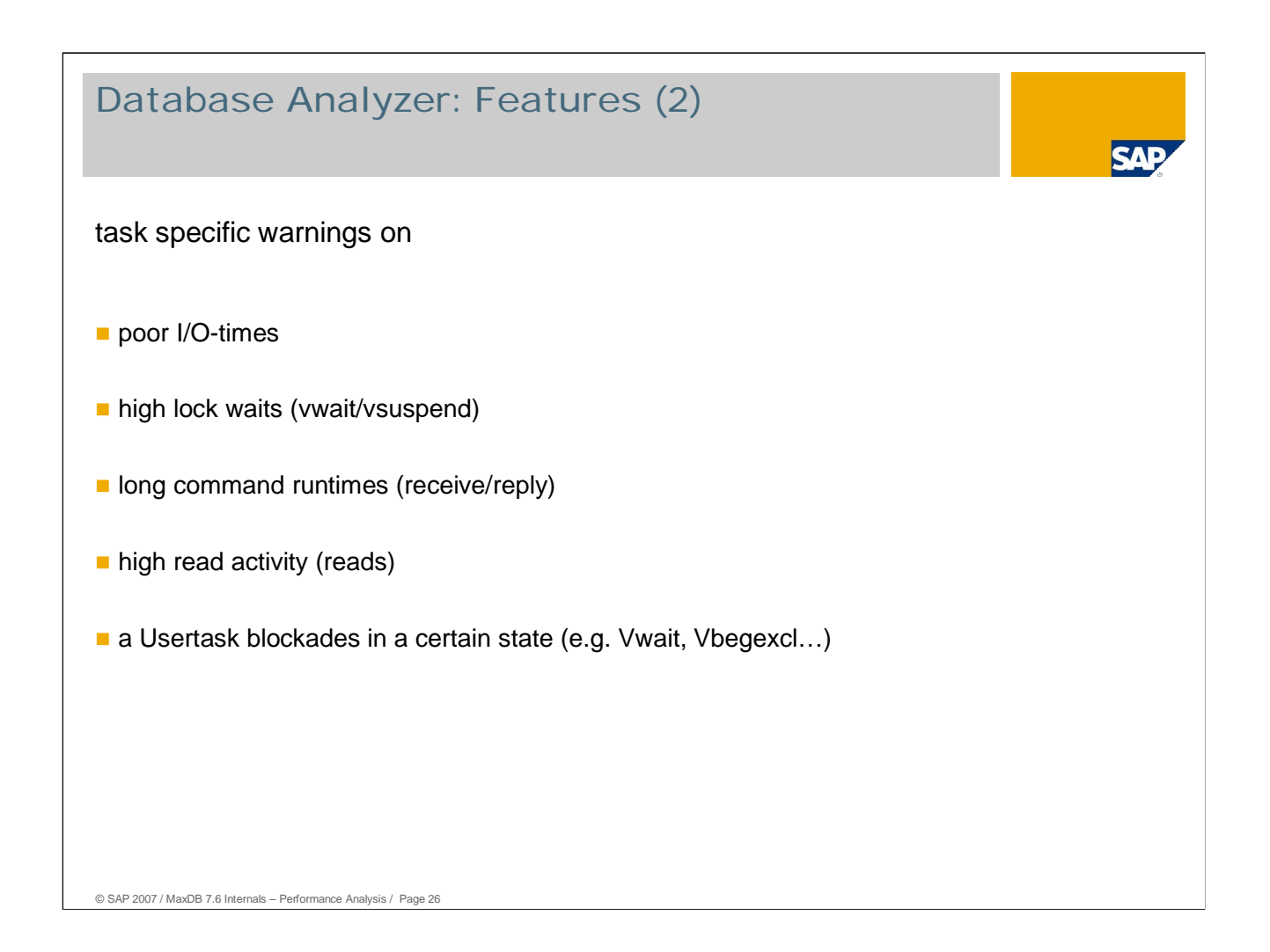

### Database Analyzer: Program Start

#### calling the Database Analyzer

- **from a UNIX- or DOS-Shell** 
	- start: dbanalyzer
	- **n** -n <server>
	- d <database>
	- -u <user,pwd>
	- -f <configfile>
	- -t <interval>,<number>
	- -o <outputdir> -c <level>
	- stop: dbanalyzer

Command Prompt - dbanalyzer  $\Box$ x <mark>∷∖>dbanal</mark><br>|axDB Data<br>¦opyright lyzer<br>Abase Analyzer, The Performance Analysis Tool, Vers<br>2000–2004 by SAP AG database name: tz75<br>user name: dba Enter enter user name:<br>Enter user name:<br>Enter password: )<br>ed protocol directory:<br>Jsed configuration file: d:\sdb\data\wrk\TZ75\analyzer<br>d:\sdb\programs\env\dbanalyze  $\left| \right|$ 

- -n <server> -d <database> -u <user,pwd> -f <configfile> -o <outputdir> -stop
- with the DBMCLI command dban start
- **per WebAS** 
	- manually via DB50 -> problem analysis -> DB bottlenecks
	- implicit start with SAP WebAS 6.20 Basis SP 37
- using the SAP CSS Support connection (SAP DB Connection  $\rightarrow$  SAPDBCON)
	- Enables SAP support to collect and store data on a host of their choice

© SAP 2007 / MaxDB 7.6 Internals – Performance Analysis / Page 27

You can also call the Database Analyzers with the DBMCLI command dban\_start . The Database Analayzer is then implicitly started in the background. The Database Analyzer call can be supplemented with various options.

#### -n <server>

Name of the computer on which the database instance is running. If you enter this argument, you have to specify a directory for logging with the -o switch.

-d <database>

Name of the database instance that is to be examined.

-u <user,pwd>

User name and password for authorization on the database server.

-f <configfile>

Indicates the name of the configuration file to be used. The standard setting specifies the file **dbanalyzer.cfg** in the directory **\$INSTROOT/env**.

-t <interval>,<number>

Defines the time interval (in seconds) between two evaluations. If <number> is specified, the Database Analyzer ends automatically when it has reached the specified number.

-o <outputdir>

Specifies the directory in which the log files of the Database Analyzer are written. If you specify -n <server> at the time of the call, you also have to specify a log directory. If you fail to specify a log directory, logging is done in the **RUNDIRECTORY** of the database instance in the subdirectory **analyzer**.

-c <outputlevel>

Specifies that Database Analyzer output also be written to the console. In the standard setting, no output is written to the console. With <outputlevel> you can specify how much is to be output. The possible values are **1, 2, 3** and **4**.

-i Deletes (initializes) any pre-existing log files. This enables the logging of data from different databases in the same directory, which is otherwise prohibited. The data of the previously analyzed database are deleted in the process.

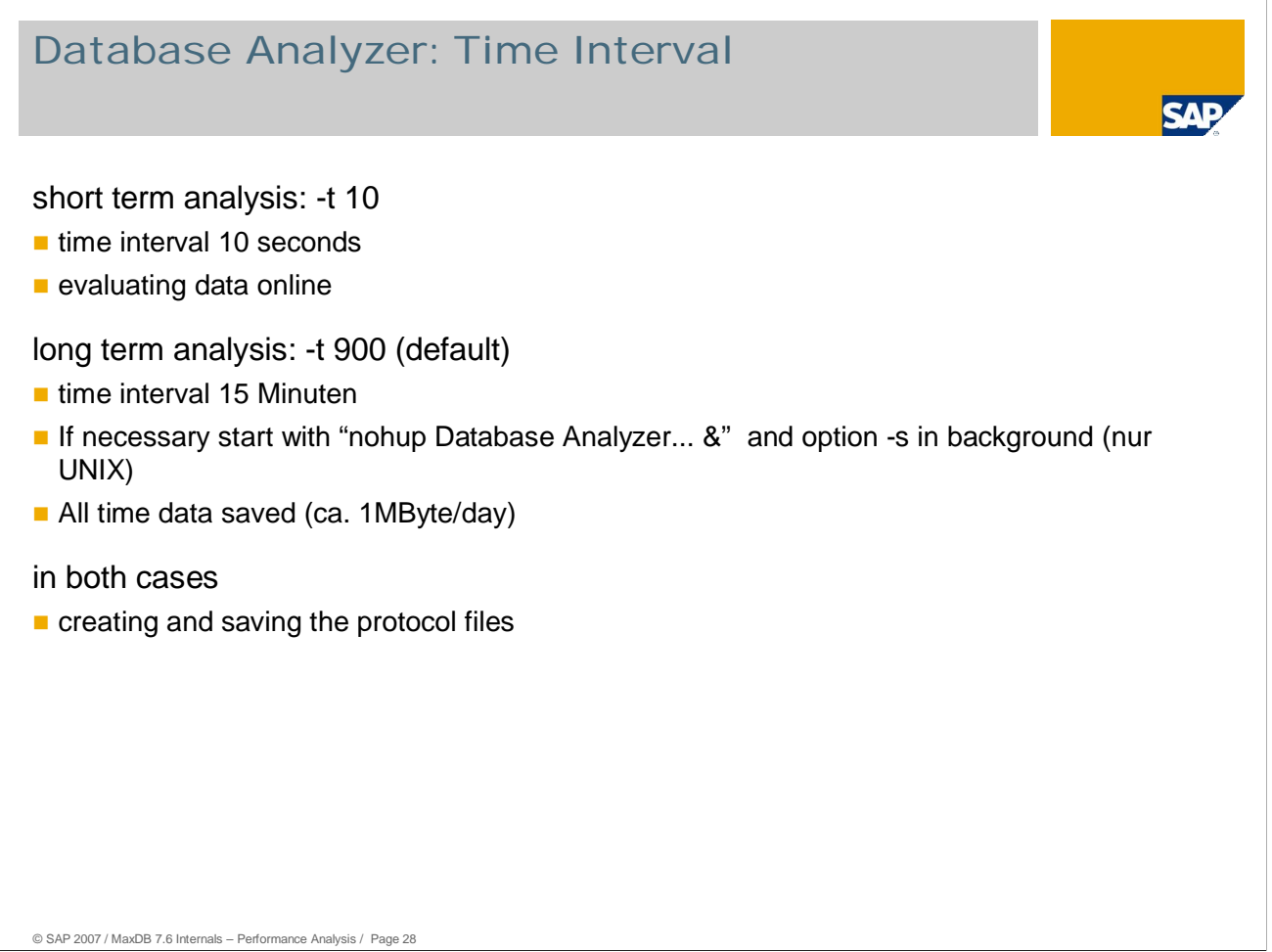

For routine monitoring of database operation in the production system, an interval of 15 minutes (-t900) is adequate. Logging should be activated with -p to obtain a retrospective overview of DB activities. For short-term monitoring of database operation, a measuring interval of 10-30 seconds is recommended.

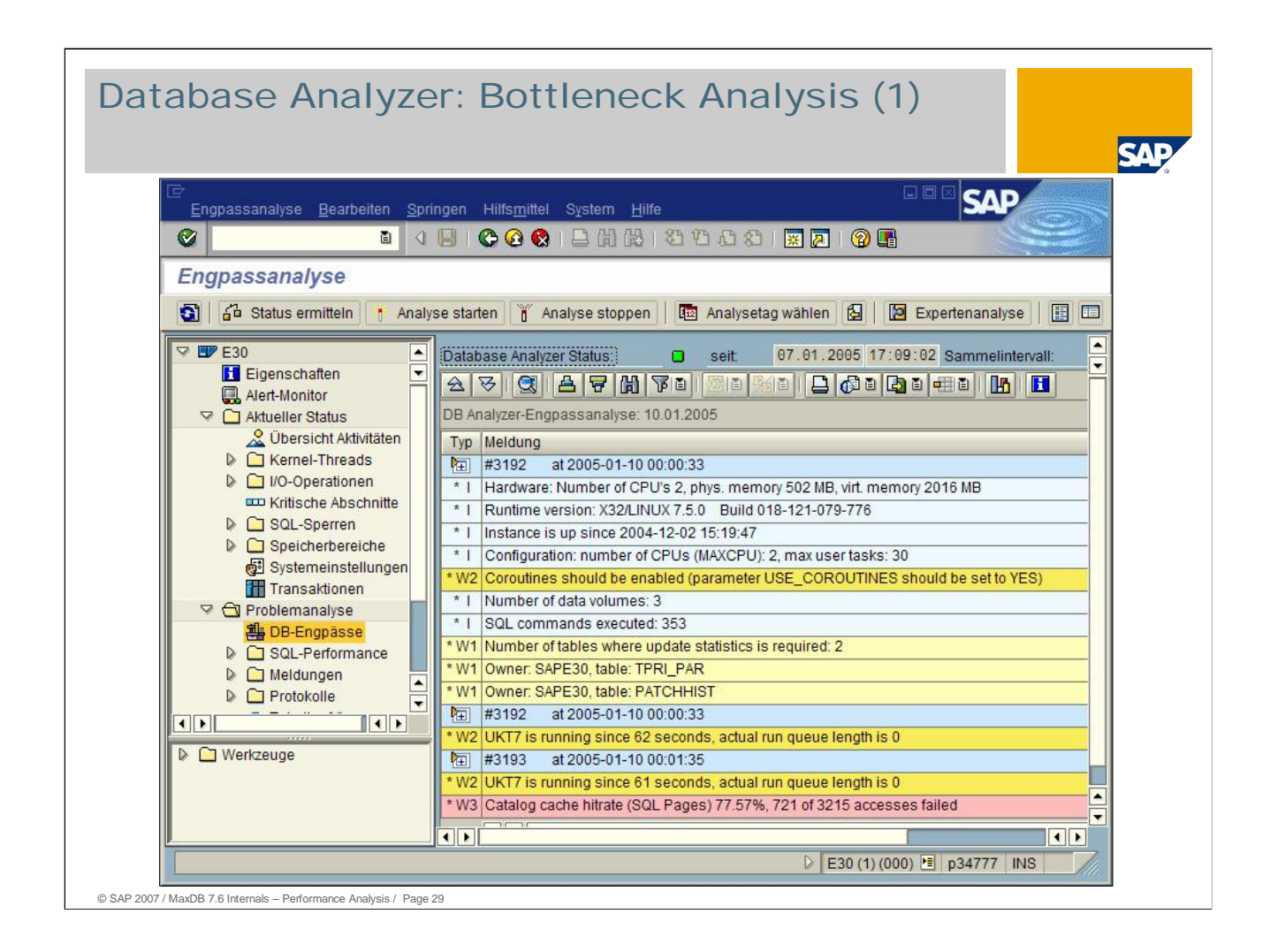

As of support packages 6.20 SP37, the Database Analyzer starts automatically when the SAP WebAS system is started.

You can call the Database Analyzer from transaction DB50 -> Problem Analysis-> Bottlenecks. You can also stop and restart it from there.

The default time interval for determining measurement data is 15 minutes. You can override this configuration stopping and restarting the Database Analyzer.

Each time the Database Analyzer is started, information about the configuration and performance-relevant data from system tables is output, including, for example, the number of tables that require an Update Statistics. You can determine the table names with a Select on the system table *sysupdstatwanted.*

Detected bottlenecks are output in text form to rapidly provide database administrators with an overview of the possible causes of performance problems. The analysis can be performed just once or at regular intervals.

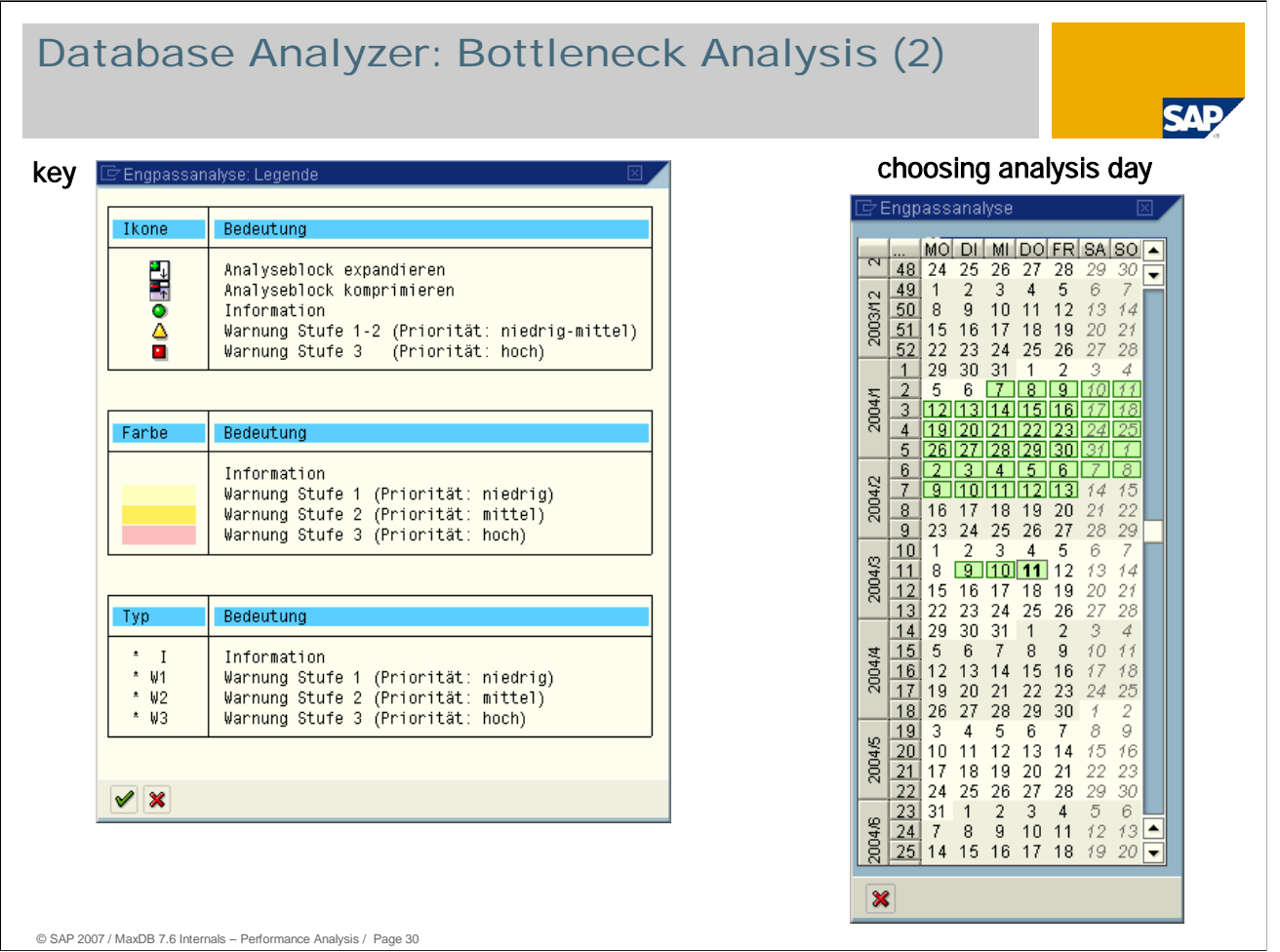

With the *Choose analysis day*, you can use the calendar to branch into the logs for a particular day. The days for which analysis data is available have a green background.

Logs are implicitly deleted periodically via the program *RSDBANCONTROL*. You can configure how long logs are kept using transaction DB59 in the integration data for the respective system. (6.20 as of basis SP 37).

*Display color legend* returns information on the icons, colors and types of messages used in the Database Analyzer log.

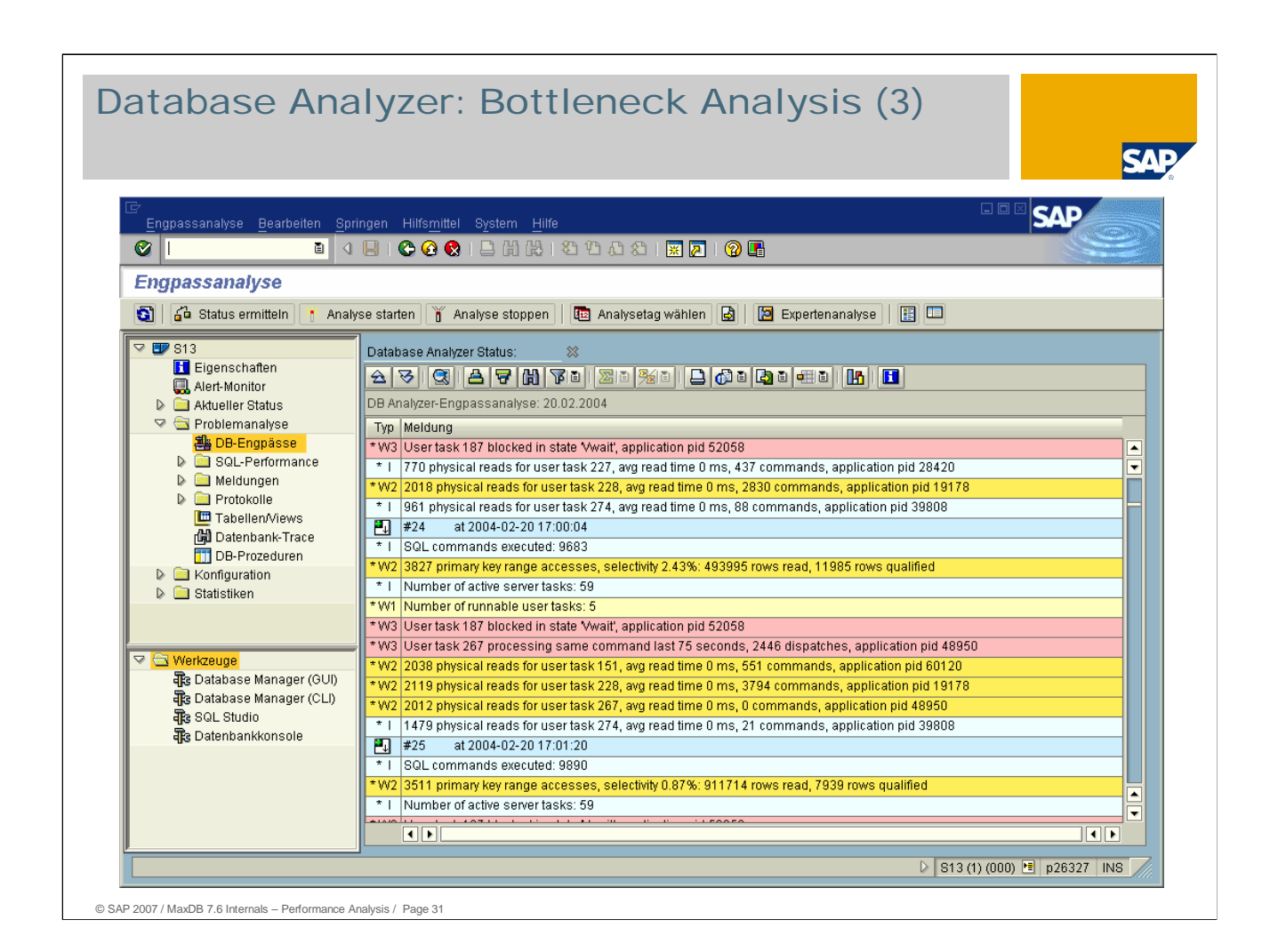

Excerpt from a Database Analyzer log from a performance analysis of a customer system.

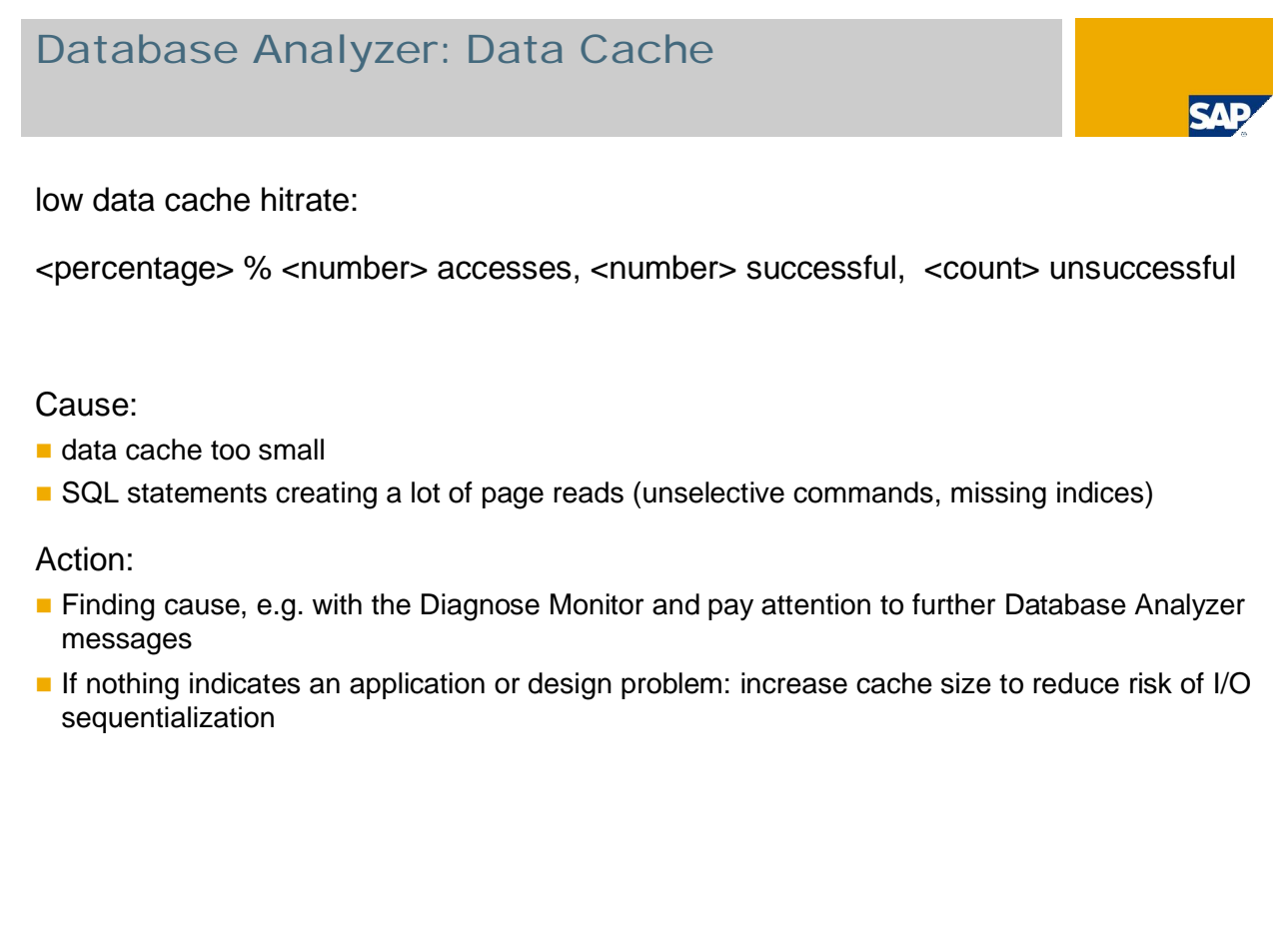

### Database Analyzer: Data Cache

Low data cache hit rate : < percentage> %

© SAP 2007 / MaxDB 7.6 Internals – Performance Analysis / Page 32

<number of> accesses, <number> successful, <number> unsuccessful

### Explanations

The hit rate is too low when accessing the database cache. The data cache hit rate for a running database application should not be less than 98%; otherwise, too much data has to be read physically. For a short time, lower hit rates may occur; e.g., when reading tables for the first time, or when the table does not fit into 10% of the data cache with repeated table scans (only with LRU\_FOR\_SCAN = NO). Data cache hit rates under 98% for intervals of 15 minutes or more must be avoided.

### User response

In addition to enlarging the data cache (note the paging risk in the operating system), search for the cause of the high read activity. Frequently, individual SQL statements cause a high percentage of the total logical and physical read activities. Enlarging the cache only transfers the load from the disk to the CPU although an additional index, for example, could transform a read-intensive table scan into a cheap direct access.

### Database Analyzer: Paging Cache Entries

User task physical writes <number of phys. writes>

Causes:

- write transactions changing data pages in the cache
- data cache full, no more space for new pages
- **E** before reading a new page, an already modified page has to be displaced

Action:

- **n** increase cache size
- activate pager

© SAP 2007 / MaxDB 7.6 Internals – Performance Analysis / Page 33

Database Analyzer: cache displacements

Cache displacements: <number of> pages/second

### Explanations

Modified pages are displaced from the data cache to disk because the data used by the applications cannot be completely kept in the data cache. If the size of the data cache were sufficient, the physical write would be delayed until the next SAVEPOINT and then be done asynchronously. Cache displacements result in synchronous I/O and should be avoided, if possible.

User response

Enlargement of the data cache. Particularly with larger data imports, the so-called *pagers* should be activated for regular asynchronous buffer flushes between the SAVEPOINTS database parameter \_DW\_IO\_AREA\_SIZE, \_DW\_IO\_AREA\_FLUSH, \_DW\_LRU\_TAIL\_FLUSH).

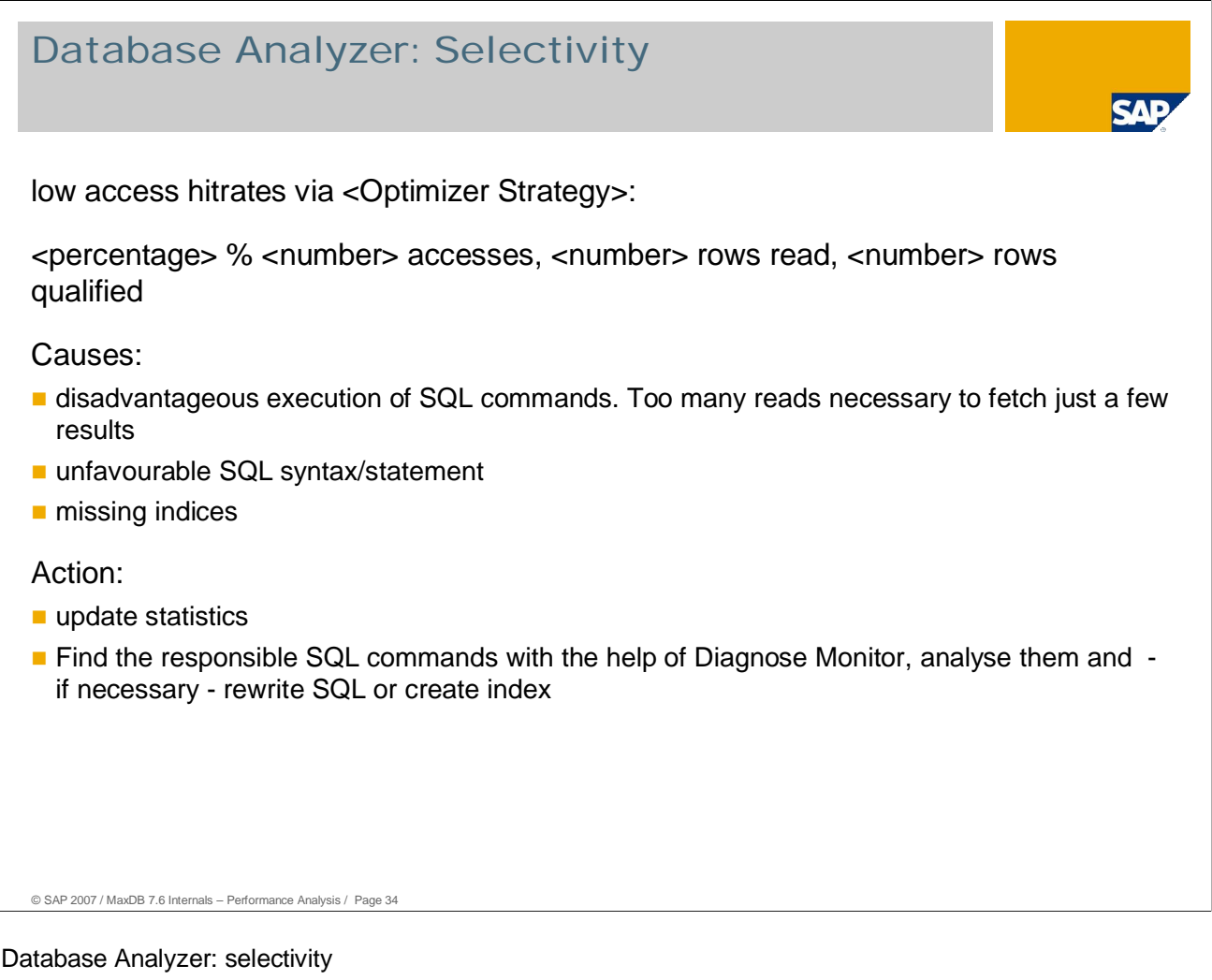

### **Explanations**

The relationship between read and found (qualified) rows is poor for a certain access strategy applied by the MaxDB Optimizer. This indicates a poor search strategy, caused either by the application (missing or insufficient indexes) or by poor formulation of SQL statements. Searching large quantities of data can seriously compromise the performance of the system as a whole due to the numerous negative effects (I/O, CPU load, etc.).

### User response

First of all, see if MaxDB Optimizer is able to find a more suitable strategy after updating the internal database statistics. The update should be done directly from the SAP system with transaction DB13.

If this does not produce the desired result, search for the statement that triggers the unfavorable search strategy. The easiest way to do this is with DIAGNOSE MONITOR.

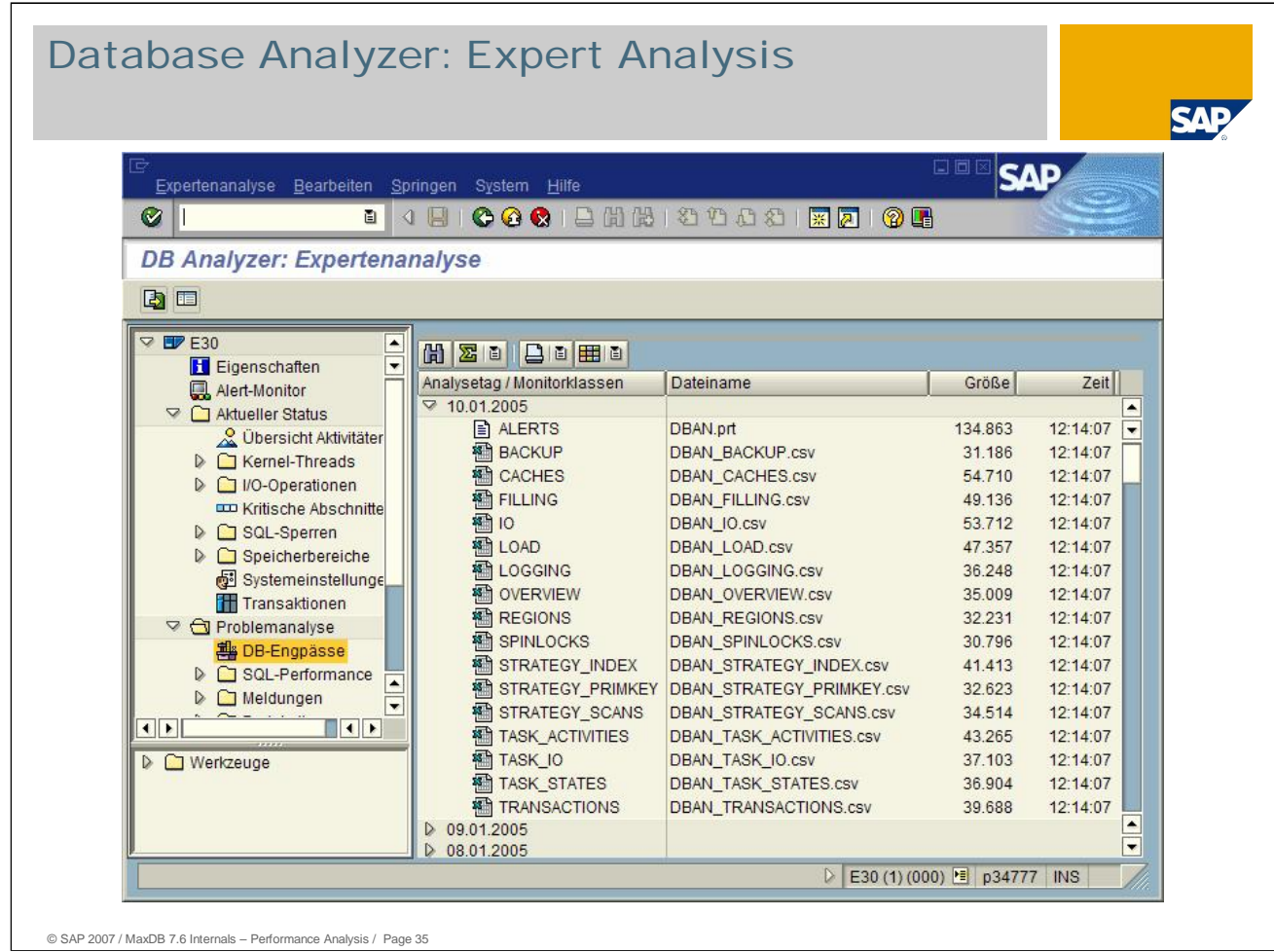

For detailed information on the monitor classes, choose *Expert Analysis.*

You get an overview of all available logs generated by the Database Analyzer. The significance of the individual logs is described on the following slides

To display the content of a file, double-click the relevant monitor class.

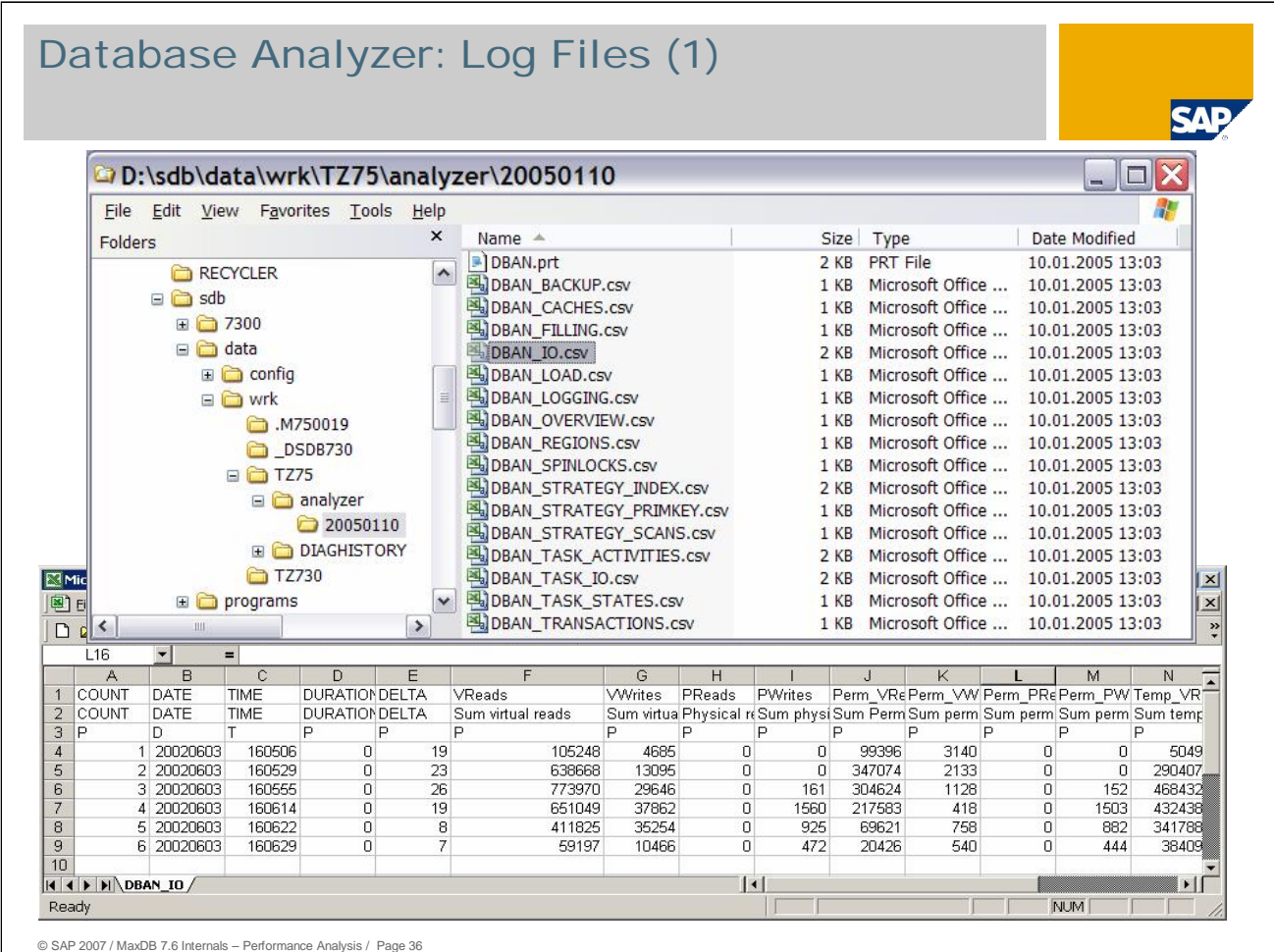

Storing performance data in the logs is useful when checking runtime behavior later.

The collected data is stored as "csv" files in the directory/YYYYMMDD specified with "-o".

If you start the Database Analyzer on the DB server, you can omit the "-o" entry. In that case, logging is done in the run directory/YYYYMMDD

A directory contains the data from one day.

The data is grouped by contents and stored in different files. You can display the day in a table with MS Excel and from the WebAS.

### Database Analyzer: Log Files (2)

### DBAN.prt

quick overview; records monitor data including all rule based values

### DBAN\_BACKUP.csc

physical reads/writes for backup, read/write time (ms) for backup

### DBAN\_CACHES.csv

■ accesses, successful, failed and hit rates of all caches (DATA, CATALOG,...)

### DBAN\_FILLING.csv

■ database filling level (size, permanently/temporarily occupied...)

### DBAN\_IO.csv

**virtual/physical reads/writes (common, permanent, temporary, long)** 

### DBAN\_LOAD.csv

**a** accesses / selektivity of selects and fetches, inserts, updates, deletes

### Database Analyzer: Log Files (3)

### DBAN\_LOGGING.csv

number of actual log writes, log queue overflows, max log queue used

### DBAN\_OVERVIEW.csv

summarizing the other protocols key points

### DBAN\_REGIONS.csv

Region accesses, collisions, waits and dispatches

### DBAN\_SPINLOCKS

spinlock collisions, read/write locks

### DBAN\_STRATEGY\_INDEX.csv

**a** accesses / selectivity of index, index ranges and isolated index / index ranges

### DBAN\_STRATEGY\_PRIMKEY.csv

**a** accesses / selectivity of primary key and primary key ranges

### Database Analyzer: Log Files (4)

### DBAN\_STRATEGY\_SCANS.csv

accesses / selectivity of table and isolated index scans

### DBAN\_TASK\_ACTIVITIES.csv

■ SQL commands, task statistics (active, running, runnable...)

### DBAN\_TASK\_IO.csv

I/O number / duration for logwriter, user und datawriter Tasks

### DBAN\_TASK\_STATES.csv

- number and elapsed time of processed commands
- number and used time in task states Vsuspend, Vwait, Vsleep

### DBAN\_TRANSACTIONS.csv

number commands, prepares, executes, commits, rollbacks, subtrans, lock requst timeouts and lock request escalations

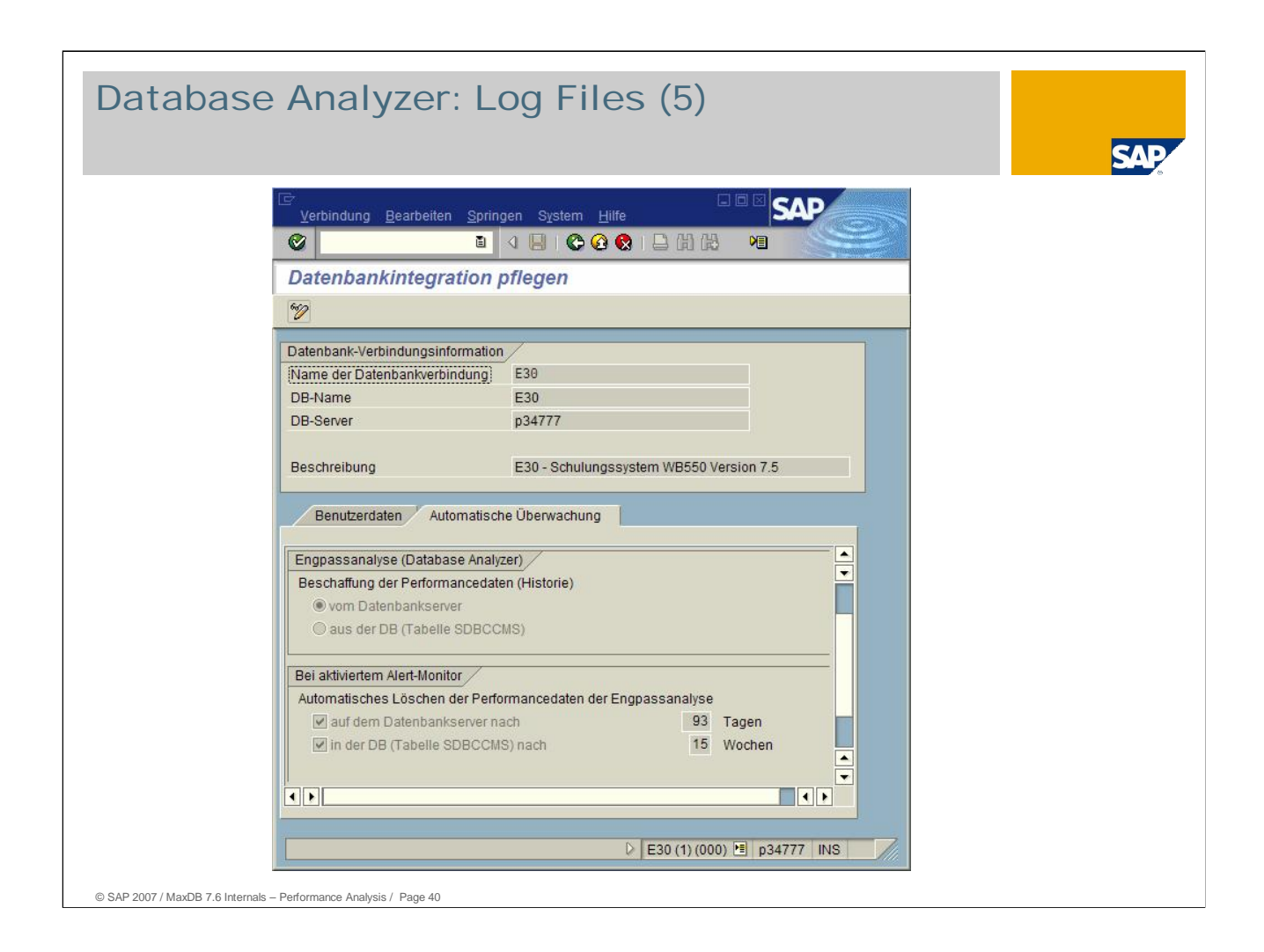

Via transaction DB59 *-> Integration Data-> Automatic Monitoring,* you can define the time interval at which Database Analyzer logs are deleted.

By default, the logs are stored for 93 days.

The corresponding information in the database table SDBCCMS, however, is kept for 15 weeks. For more information, see **note 530394**.

You can make your own personal settings by choosing Display/Change.

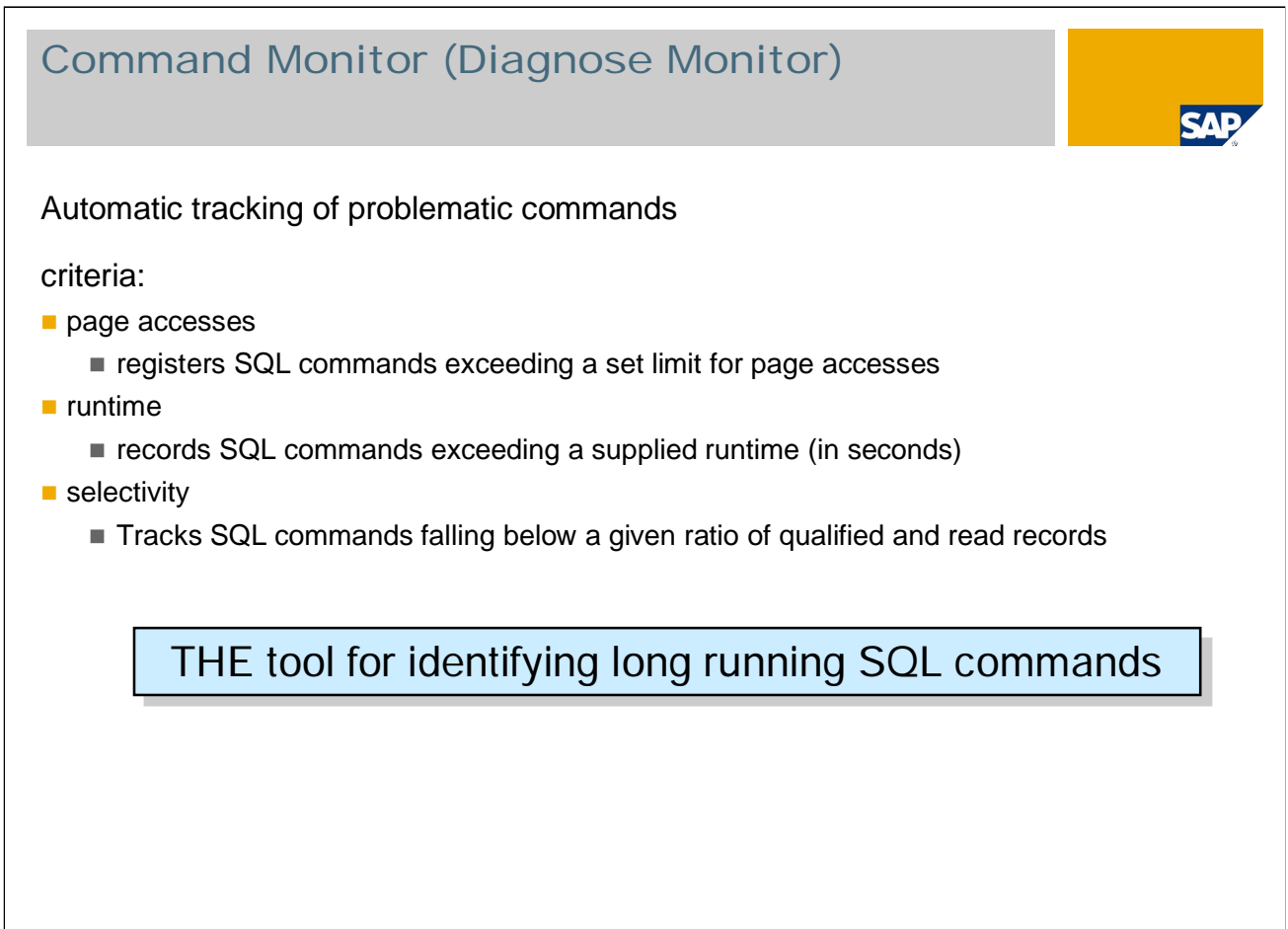

Logging can be switched on directly in SAP WebAS using transaction DB50 or with the following dbmcli command:

dbmcli -n <dbserver> -d <dbname> -u ... -uSQL sapr3,sap sql\_execute

diagnose monitor selectivity <number>

© SAP 2007 / MaxDB 7.6 Internals – Performance Analysis / Page 41

| read <number> | time <number> | rowno <number> | off

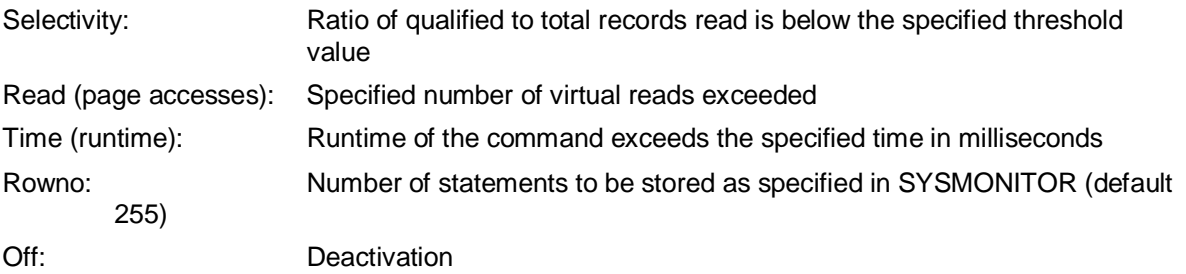

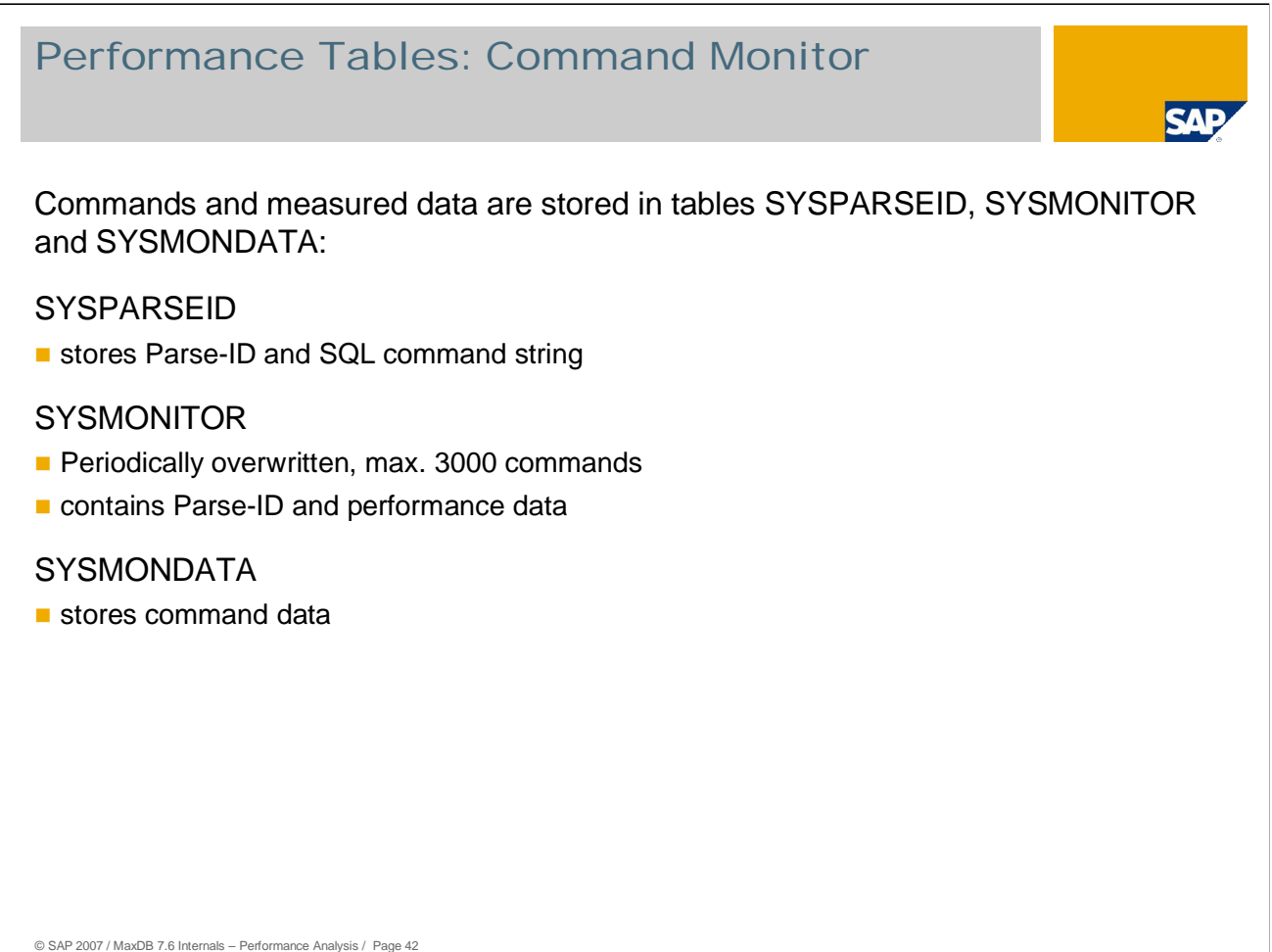

### Performance tables

The tables SYSMONITOR and SYSPARSEID are filled following activation of the DIAGNOSE MONITOR. SYSPARSEID can grow to any size, SYSMONITOR is overwritten cyclically.

The table SYSPARSEID contains the parse ID PARSEID for every parsed statement and the command string SQL\_STATEMENT.

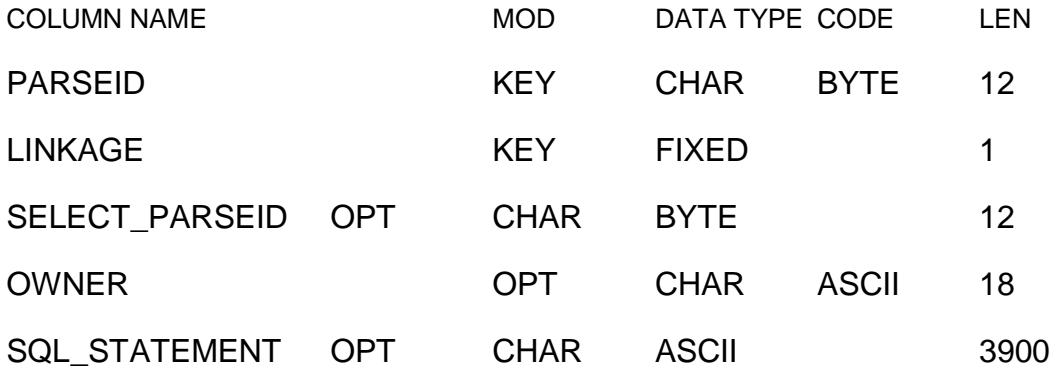

```
© SAP 2007 / MaxDB 7.6 Internals – Performance Analysis / Page 43
  Tables are joined for analysis
     SELECT rows_read, rows_qual, strategy, runtime,
    physical_io, sql_statement, substr(data,1,25)
    FROM sysmonitor, sysparseid, sysmondata
    WHERE sysmonitor.parseid = sysparseid.parseid
    AND sysmonitor.sysk = sysmondata.sysk
     ORDER BY runtime DESC
Performance Tables: Example
```
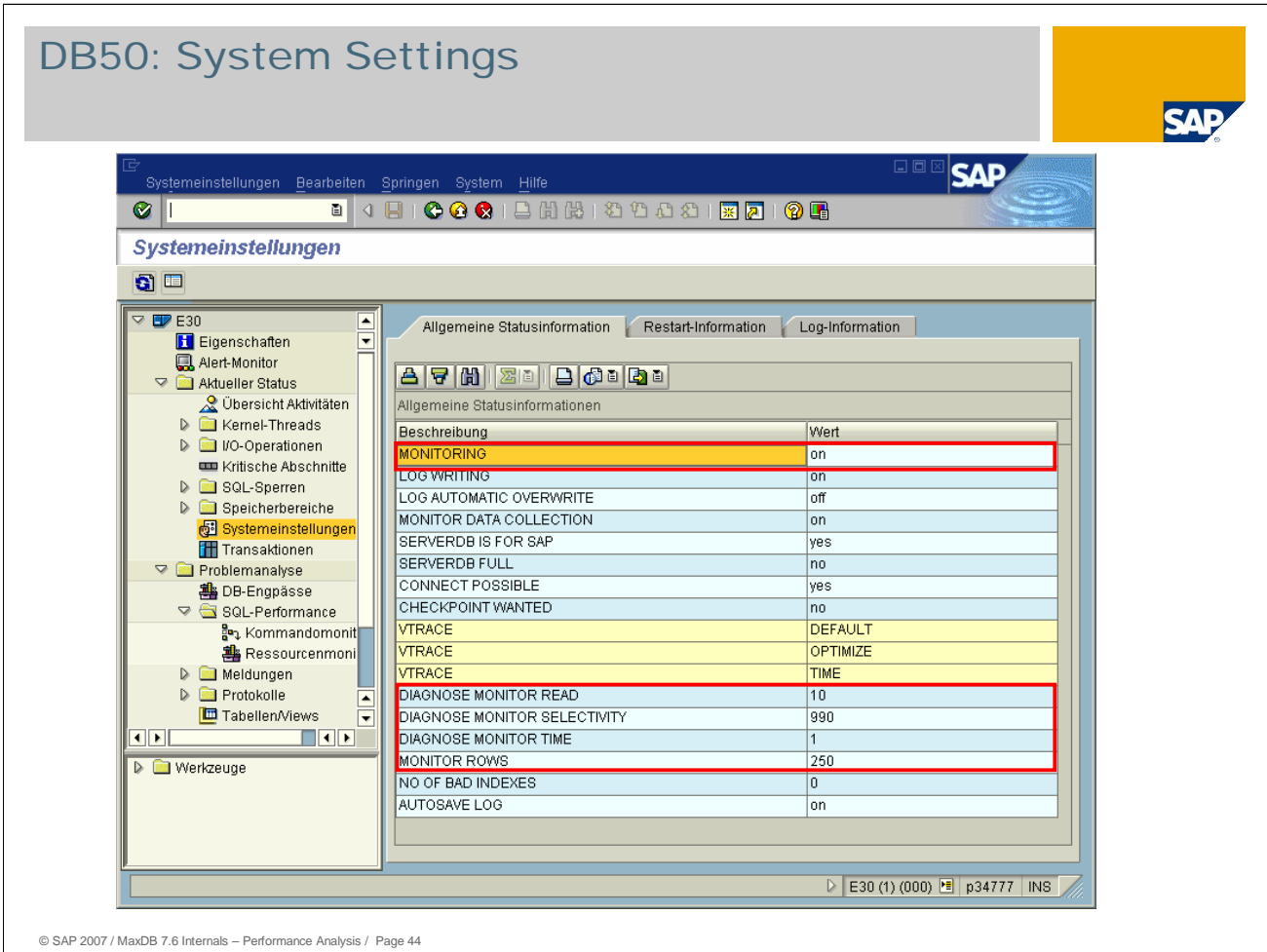

When you do a performance analysis, check the system settings to ensure that the performance analysis tools are working.

**Monitoring:** If monitoring is active, general performance-relevant data is stored in the system tables. Monitoring is automatically activated by the start scripts when you start the SAP WebAS and the database.

**Monitor Data Collection:** activates logging of transfer values in the Where condition of each SQL statement in the command monitor.

**Diagnose Monitor Read / Selectivity:** display the settings with which the command monitor (DIAGNOSE MONITOR) was started. If the command monitor is not active, the corresponding entries in the system settings are missing.

**Diagnose Analyze and Diagnose Analyze Filter:** Ressource monitor (see below)

**Monitor Rows:** Number of SQL statements

**No of bad Indexes:** indicates if there are defective indexes in the database. If an index is defective, it cannot be used for access.

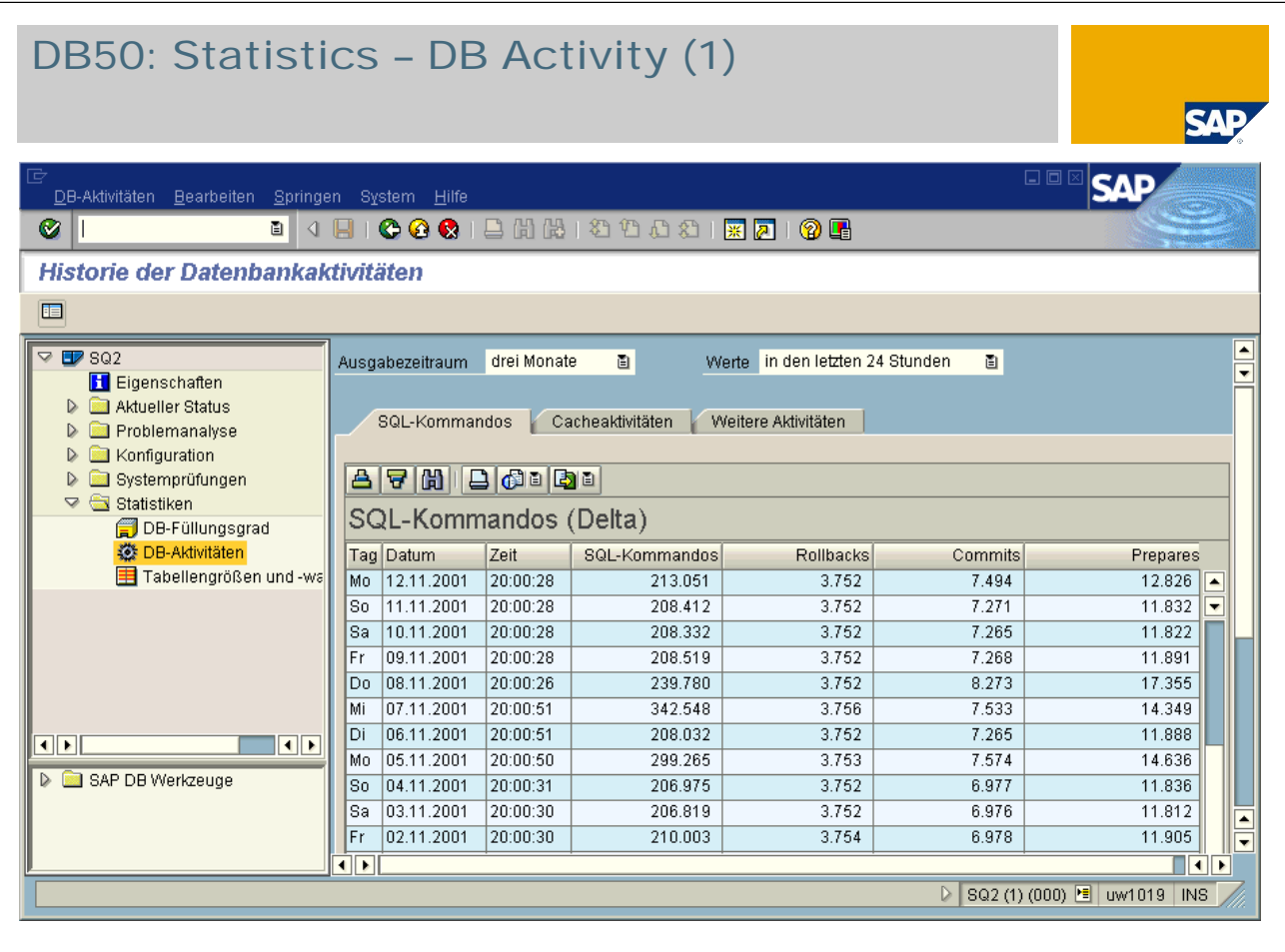

© SAP 2007 / MaxDB 7.6 Internals – Performance Analysis / Page 45

You start the detailed performance analysis by checking the statistics to see if there is anything unusual in the functioning of the system today.

Display the database activities for a certain point in time. Let's have a look at Wednesday, 7 November, 2001.

The overview of database activities is logged daily by a collector (COLLECTOR\_FOR\_PERFORMANCEMONITOR).

*SQL Commands:* Total number of SQL statements, commits, rollbacks, prepares

We see that on Wednesday, 7 November, a somewhat higher number of SQL statements was executed than on other days.

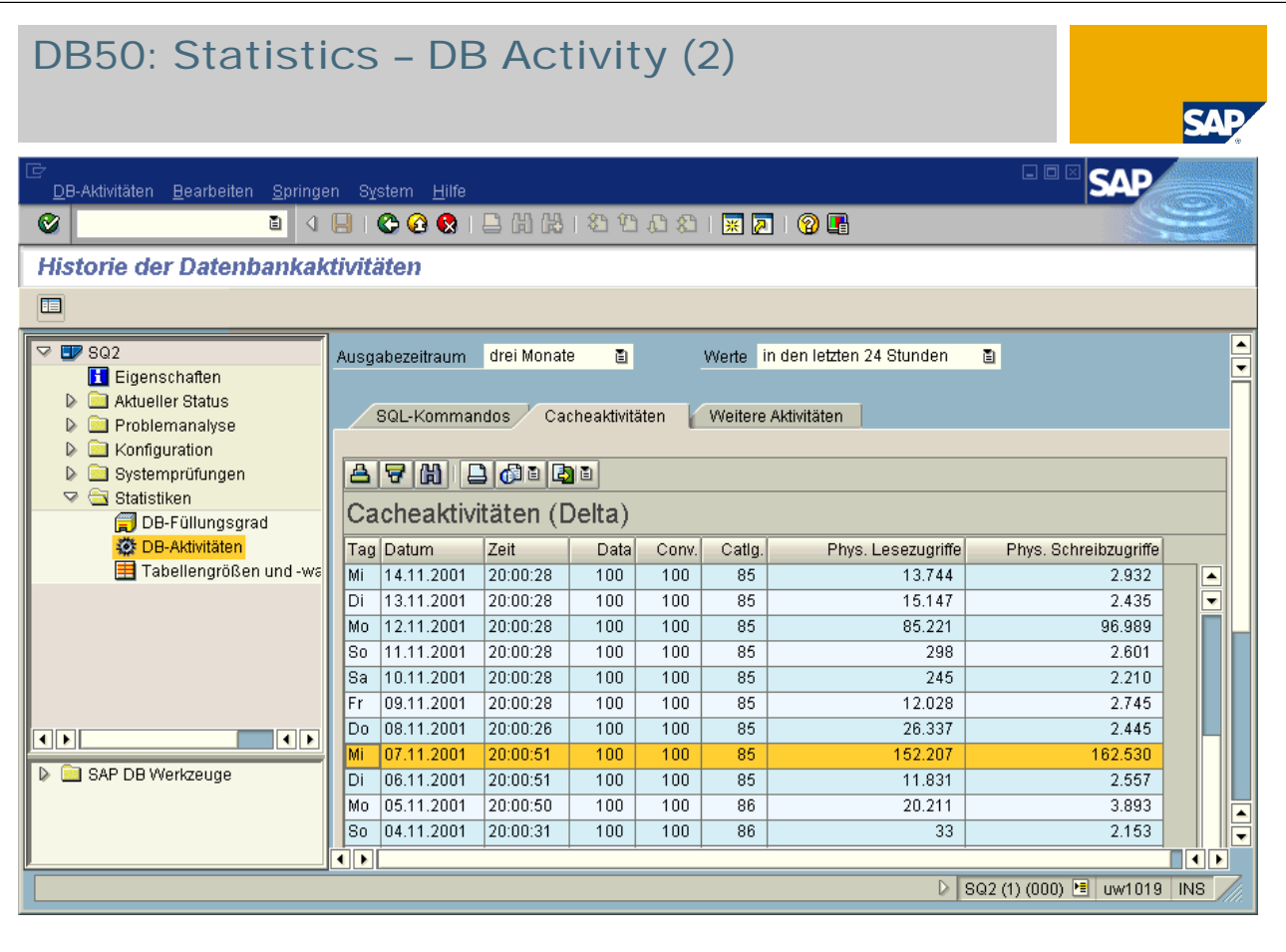

© SAP 2007 / MaxDB 7.6 Internals – Performance Analysis / Page 46

**Cache activities:** Cache hit rates, number of reads and writes to the database

The cache statistics for 7 November show that the cache hit rates were good, but the number of physical read and write accesses was significantly higher than on the other days.

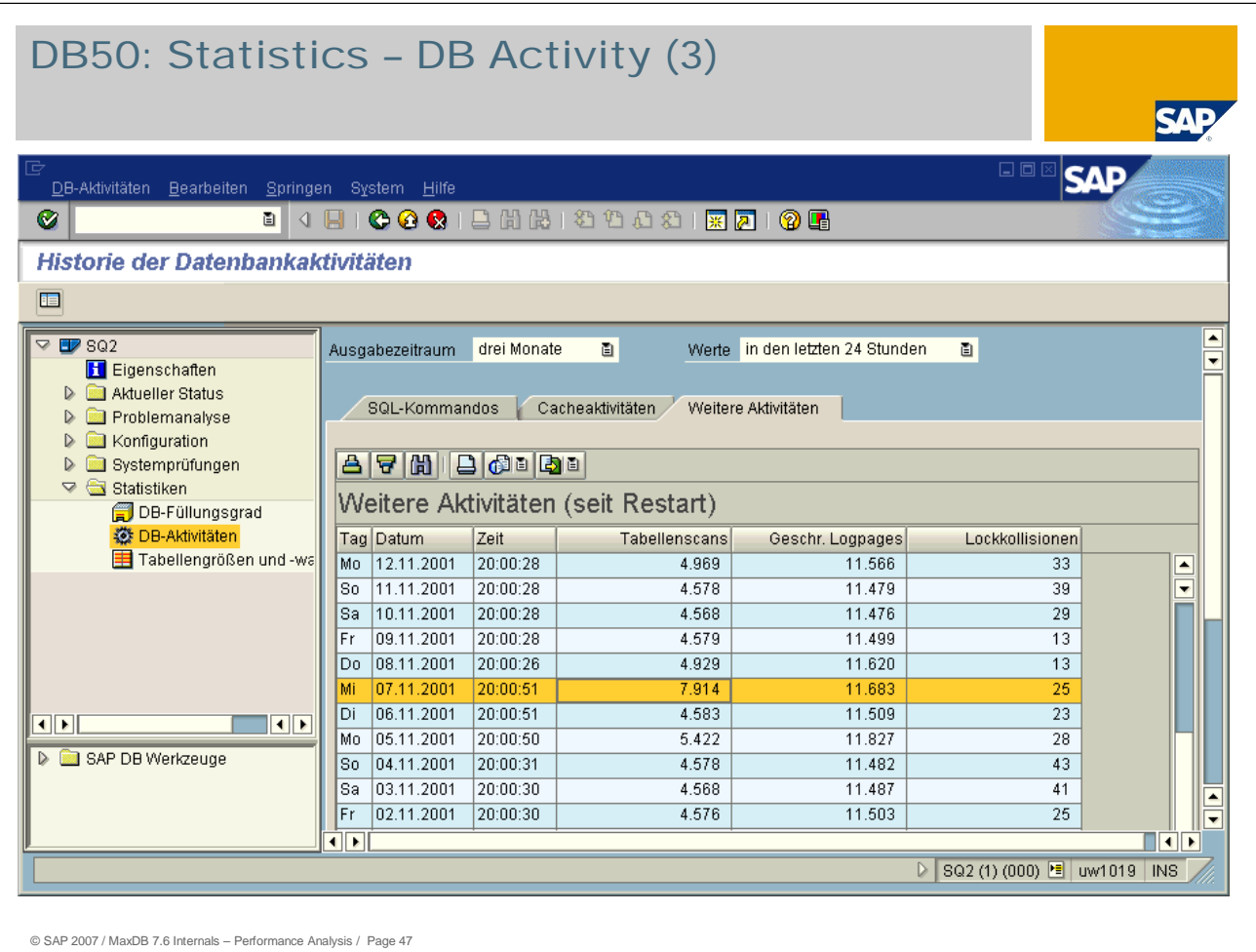

*Other Activities:* Number of table scans, log activities, lock information

On 7 November, the number of table scans is notable. It, too, is very high compared to the other days. This all implies an application that is "problematic" in performance terms.

#### DB50: Problem Analysis – Command Monitor (1) SAE **SAD** Kommandomonitor Bearbeiten Springen System Hilfe 8 4 8 6 6 6 1 8 8 8 8 9 8 8 8 8 8 8 8 8 8 8 ØI **SQL-Kommandomonitor** Aktuelle Monitoreinstellungen **R** Pagezugriffe  $\mathbf{z}$ O Parameterwerte speichern **a** Laufzeit E  $\leq$  100 % **O** Selektivität  $3.000$ max. Anzahl der Monitoreinträge Double click shows statement details **ais iq ia fin** foi digo **a**o in # Anzahl, P Pages, R Zeilen ; 08.11.01 15:56:31 - 08.11.01 15:58:48 Tabellen Programm Laufzeit #P Zugrif.. e<br>E Ändern der Monitoreinstellungen una. ZFBAD  $\sqrt{\text{STR}^{\text{H}}} = ?$ **ZZTELE** 0.442 2.277 ZTELE" WHERE "ORT" = ? ANI ⋤ Aufzeichnungskriterien ZZTELE" WHERE "ORT" = ? AND "STR" = ? "ZZTELE" ZFBAD  $0,436$ 2.277 ╔ "ZZTELE" ZFBAD  $0,431$ 2.277 Anzahl Pagezugriffe × L ZZTELE" WHERE "ORT" = ? AND "STR" = ? Laufzeit der SQL-Anweisung Z "ZZTELE" ZFBAD  $0.430$  $\mathbf{s}$ 77TELE" WHERE "ORT" = 2 AND "STR" = 2  $2.277$ 100 % "ZZTELE" ZFBAD  $0.425$  $2277$ Selektivität ₹ **ZZTELE"** WHERE "ORT" =  $?$  AND "STR" =  $?$ ZZTELE" WHERE "CODE" = ? "ZZTELE" ZFBAD  $0.335$  $2.277$ "ZZTELE" ZFBAD  $0,324$ 2.277 ZZTELE" WHERE "CODE" = ? Parameterwerte speichern V "ZZTELE" ZFBAD  $0,324$ 2.277 ZTELE" WHERE "CODE" = ?  $0,322$ "ZZTELE" ZFBAD 2.277 ZZTELE" WHERE "CODE" = ? ⋤ "ZZTELE" ZFBAD  $0,306$ 2.277 ZZTELE" WHERE "PLZ" = ? ╔  $3.000$ max. Anzahl der Monitoreinträge बाग  $\overline{\mathbb{R}}$ D SQ2 (2) (000) B uw1019 | INS  $\vee$   $\circ$   $\circ$   $\times$ © SAP 2007 / MaxDB 7.6 Internals – Performance Analysis / Page 48

- The command monitor (Diagnose Monitor) allows you to identify long-running SQL statements. This tool is intended for short analyses, since the number of recorded SQL statements is limited. Specify criteria to restrict the volume and type of SQL statements that are recorded.
- Within SAP WebAS, logging is activated via transaction DB50 ? Problem Analysis? SQL Performance ? Command Monitor. You can set up various criteria in succession. A statement is logged when at least one of the criteria is fulfilled.
- Choose *Command Monitor* -> *Change Monitor Settings* to determine the recording criteria by which SQL statements are logged in the command monitor tables.
- *Number of page accesses:* An SQL statement is logged when the number of page accesses exceeds the specified value.
- **SQL statement runtime:** An SQL statement is logged when the runtime exceeds the specified value (in seconds).
- **Selectivity:** An SQL statement is logged in the command monitor tables if the ratio of qualified records to records read falls below the specified percentage.
- *Save parameter values:* Select this field if you want to log the SQL statements with their parameters.
- *Max. number of monitor entries:* This value determines the maximum number of entries that are held in the table SYSMONITOR before the table is overwritten.

### DB50: Problem Analysis – Command Monitor (2)

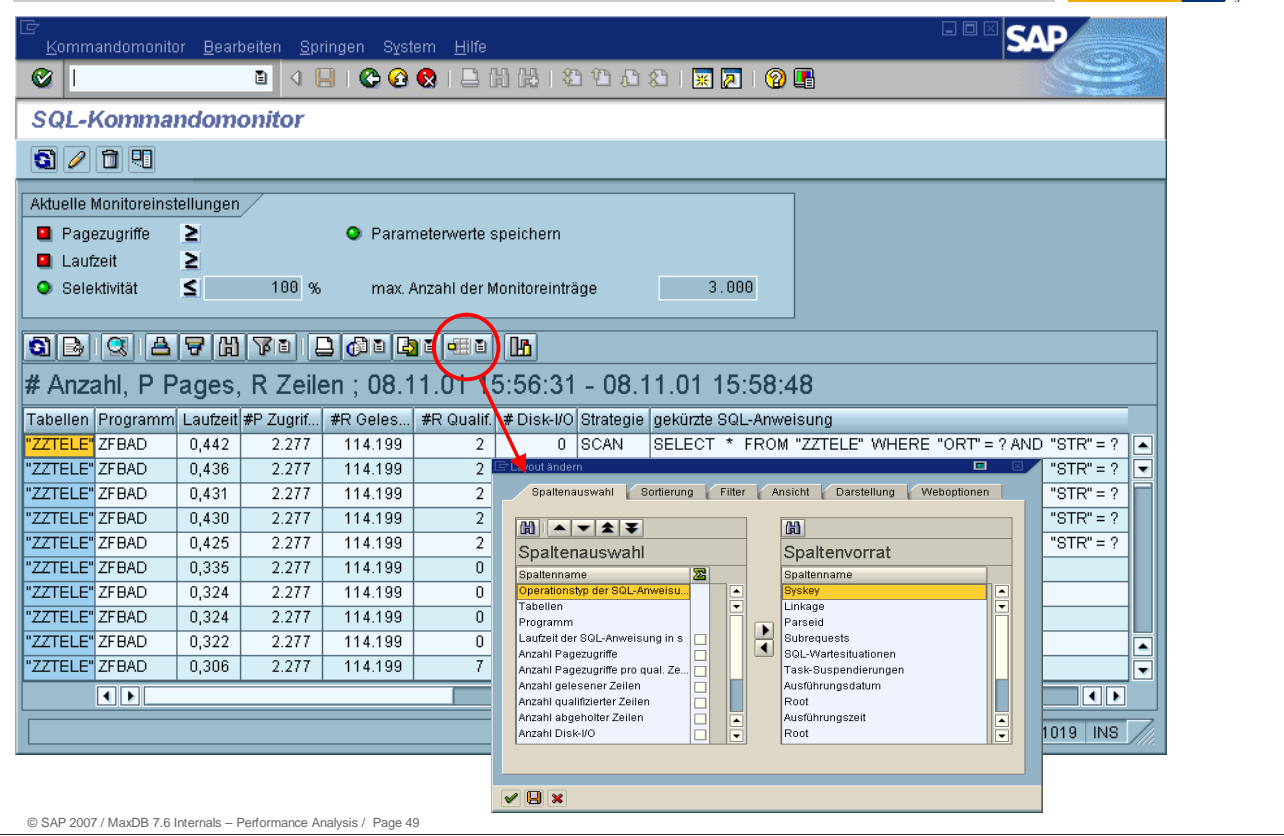

**SAP** 

Description of columns that can be configured via the "Change Layout" button:

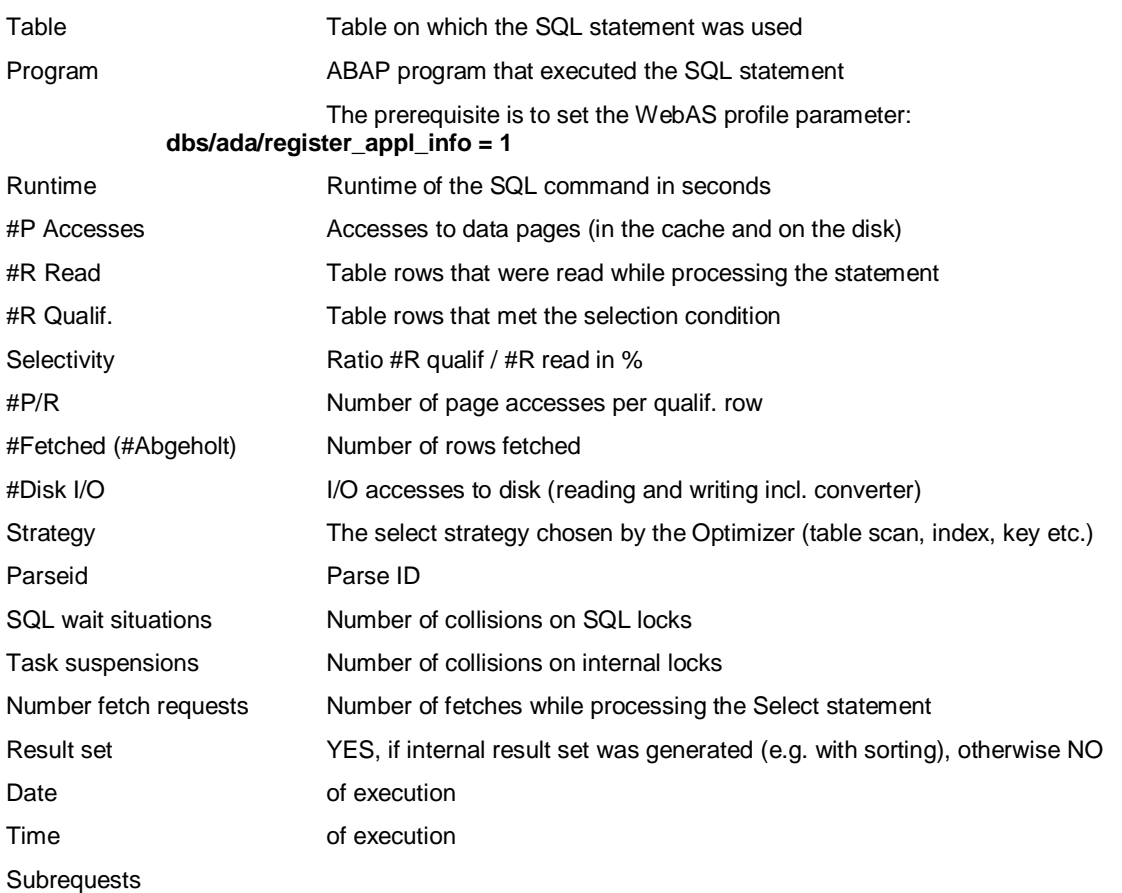

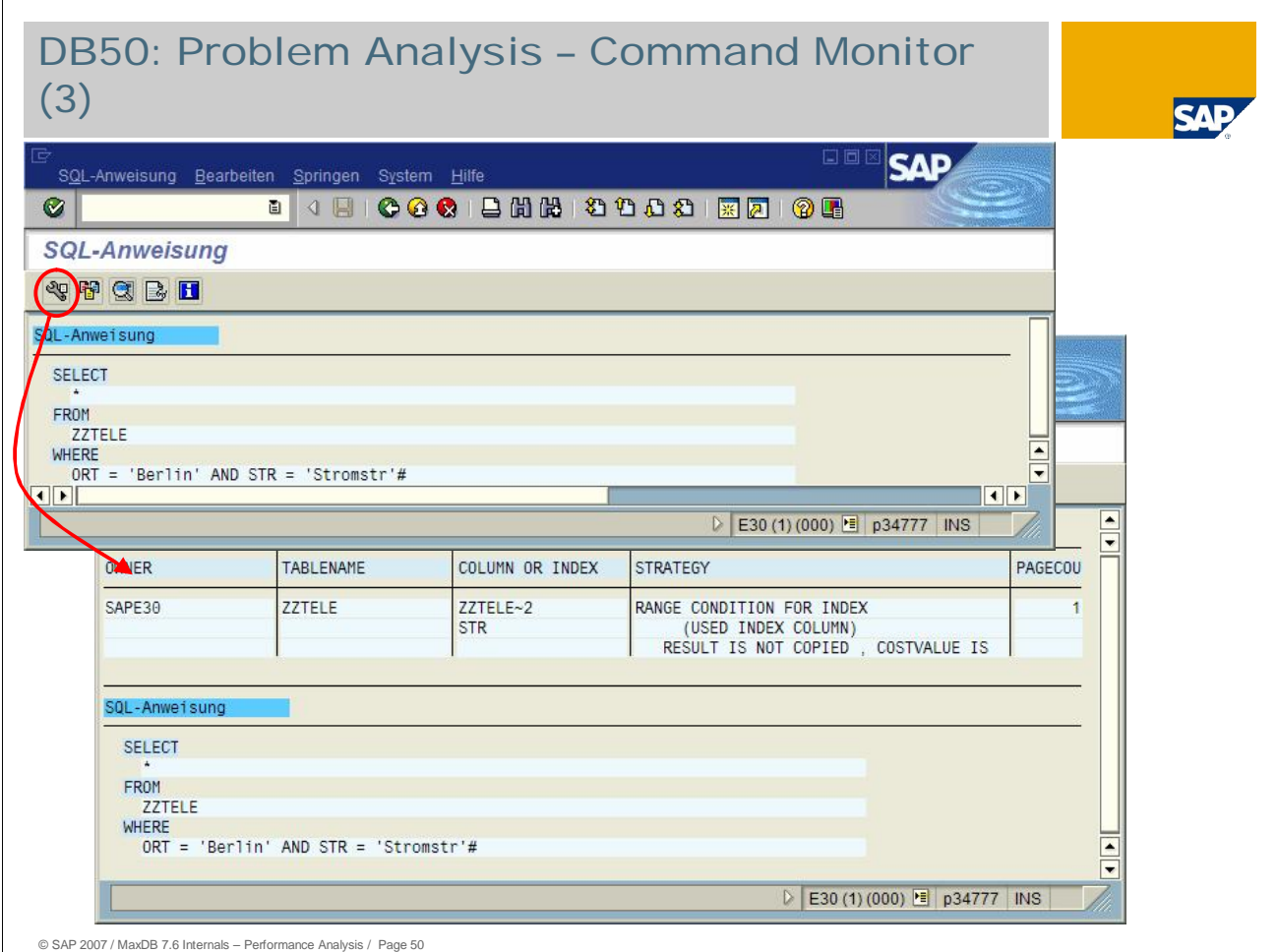

To get the detail view of the command, select and double-click the command you want to examine.

If the *Save parameter value* criterion is active (data collection on), choose *Display Execution Plan for SQL Statement* to check which access strategy the SQL optimizer would choose to process this SQL statement.

If an error in the MaxDB Optimizer is responsible for an unsuitable strategy, development support may require a trace of the call of the Explain statement. To do this, choose *Trace Execution Plan for SQL Statement.* This generates a special Optimizer Vtrace that can be analyzed using transaction DB50 Problem Analysis-> Database Trace.

### DB50: Problem Analysis – Command Monitor (4)

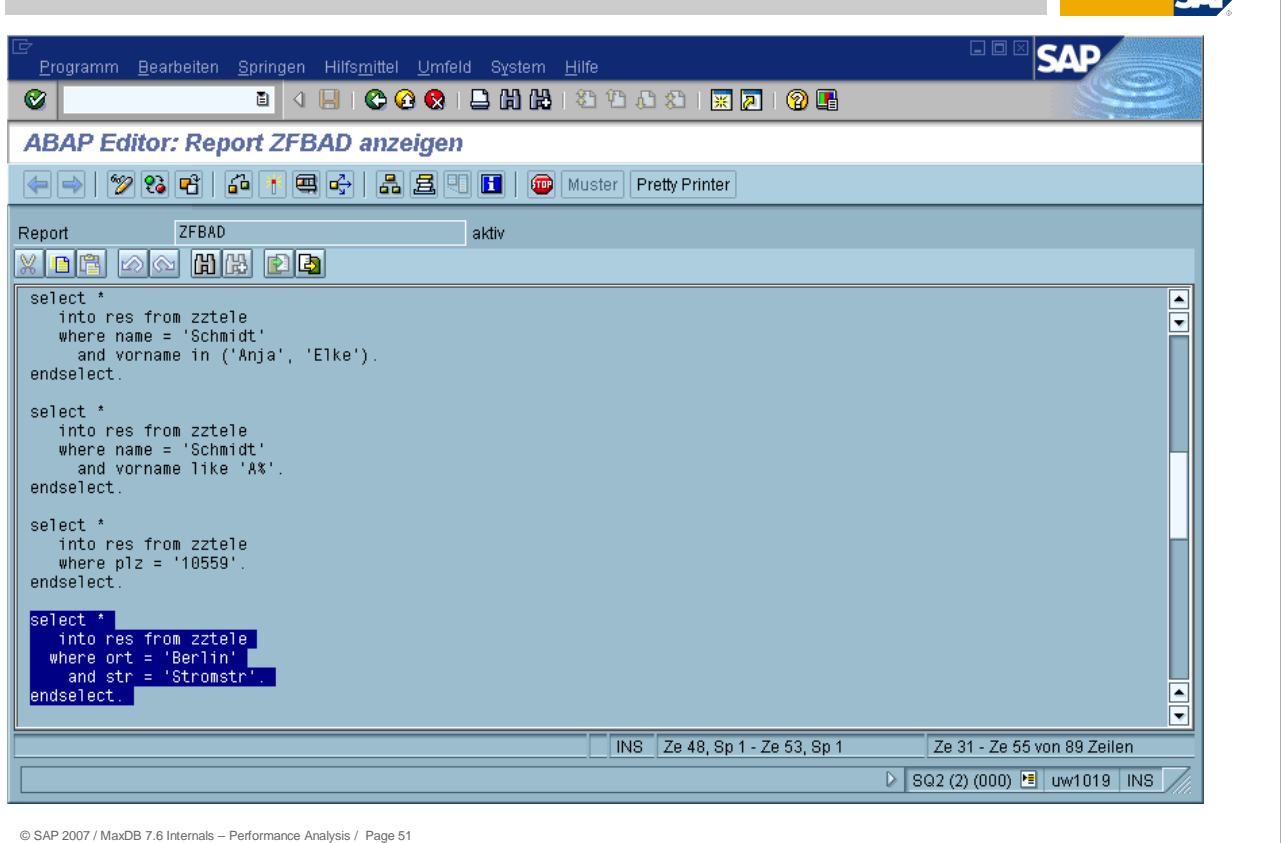

The *Calling point in the ABAP Program* can be used to determine the BAP program from which the statement was started. For this link to work with systems with WebAS versions below 6.40 dbsl patch 32, set the following parameter in the instance profile of the SAP WebAS: dbs\ada\register\_appl\_info = 1.

In most cases, the processing of a statement can be accelerated by adjusting the code.

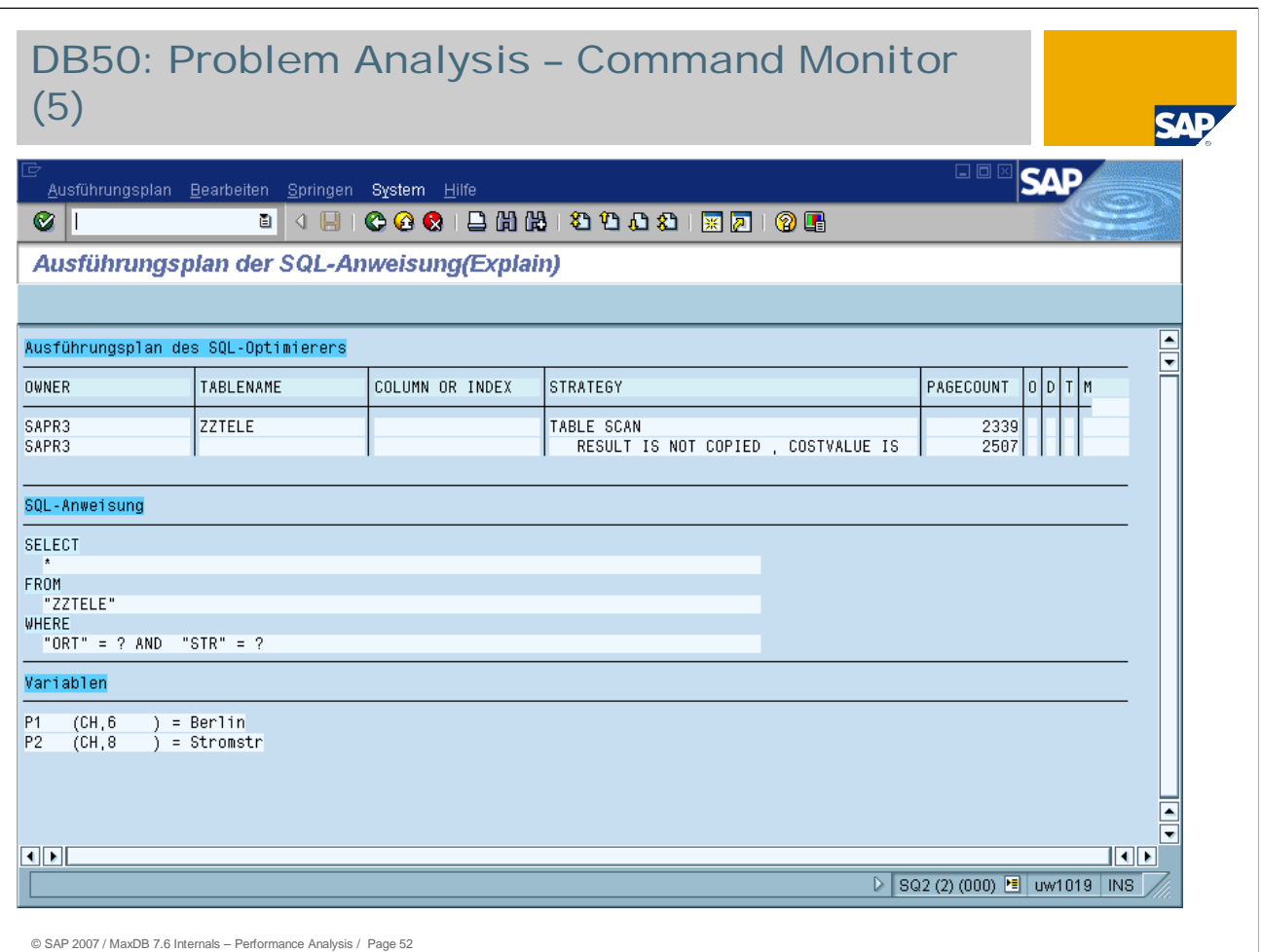

Using the Explain statement, we see that in our case the statement was executed with a table scan. That is, the whole table was read in order records that have *Berlin* in the *CITY* column and *Stromstr* in the *ST* column.

Here the question arises why an index wasn't used, or rather, why the SELECT was formulated in such a way.

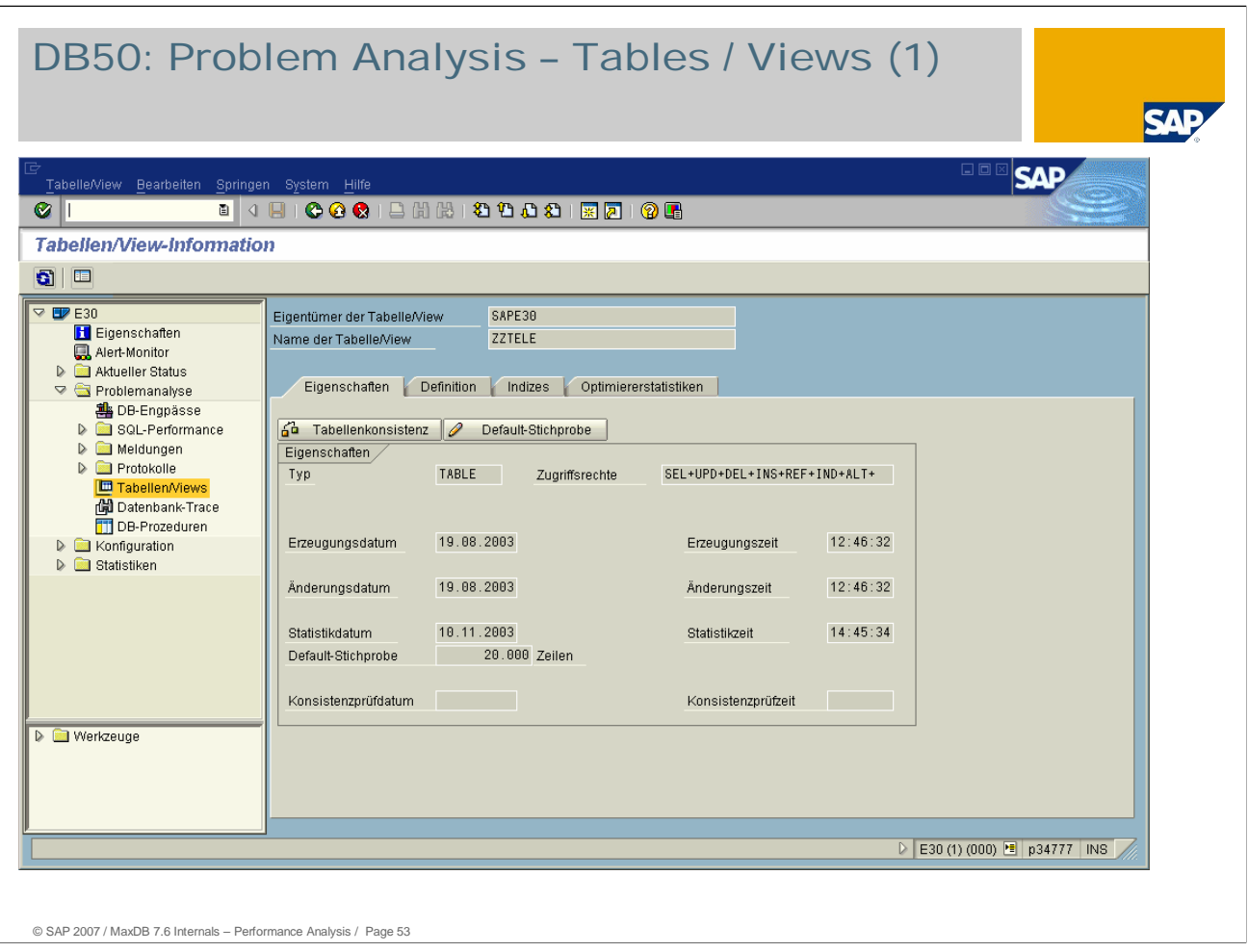

You can get information on a specified database view or table via DB50 or directly from the command monitor for the current table.

*Attributes:* Type, access rights, creation and change dates, the date of the last run for determining optimizer statistics for this table, as well as the date of the last Check Table on this table (show table).

**Definition:** Definition of the table in the database instance (this is not the table definition from the ABAP Dictionary but rather the table definition from the system tables of the database system)

**Indices:** Indices defined for this table (show index).

*Optimizer statistics:* Last values determined for the optimizer statistics (show optimize stat).

**Table consistency:** It is possible to start a CHECK TABLE directly from DB50.

*Default sample:* Using this function, in the system table domain.tables you change the sample value for this table when carrying out the UPDATE STATISTICS command. From then on, all following UPDATE STATISTICS are carried out using the new sample value.

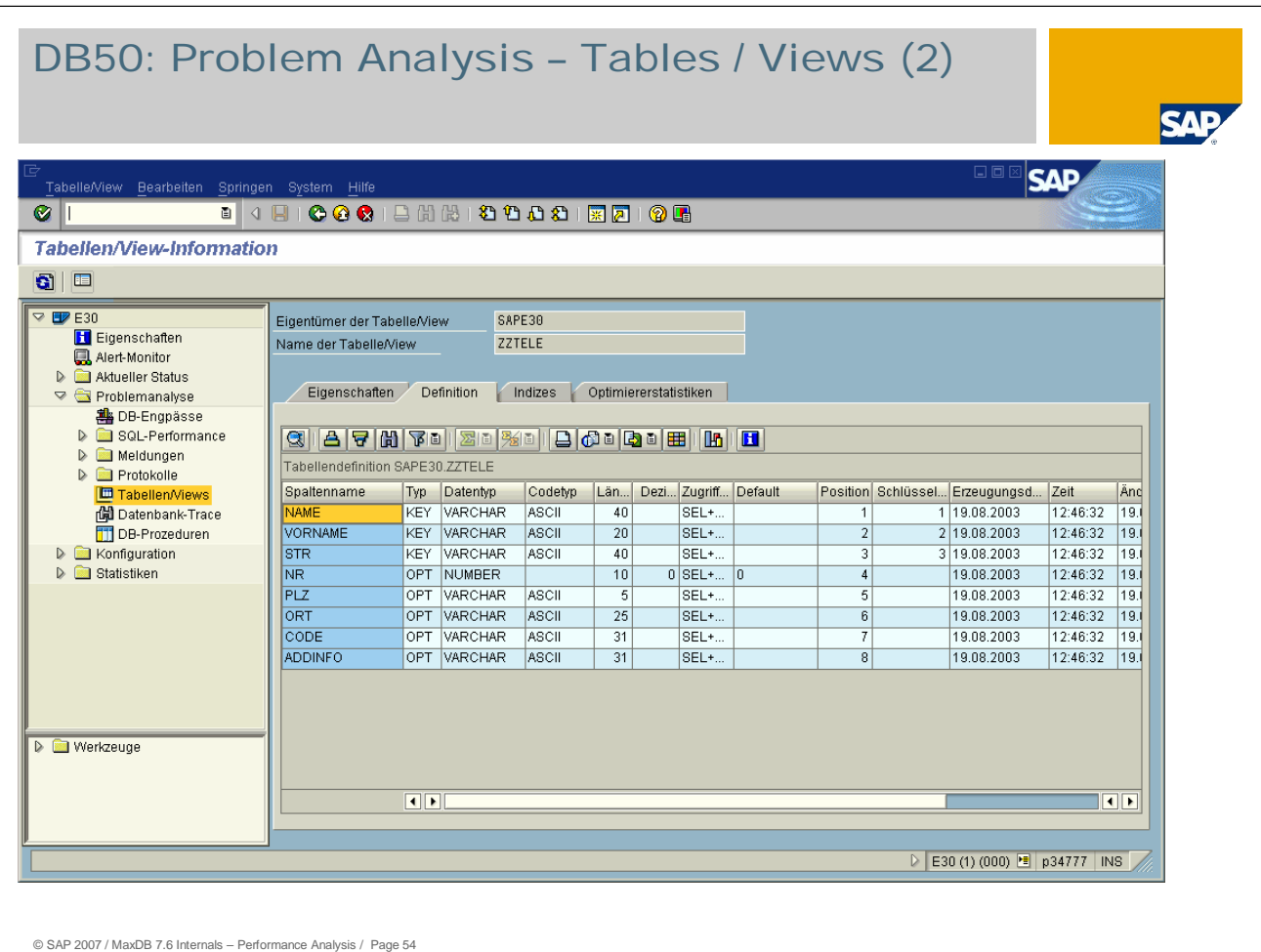

The table definition can provide information as to whether the command could have been processed using the primary key.

The key of table ZZTELE consists of the columns: *Name, First name* and *Street.*

The WHERE condition of the SQL statement consists of the columns *City* and *Street.*

Because neither *Name* nor *First name* are specified in the WHERE condition, the key cannot be used for optimization.

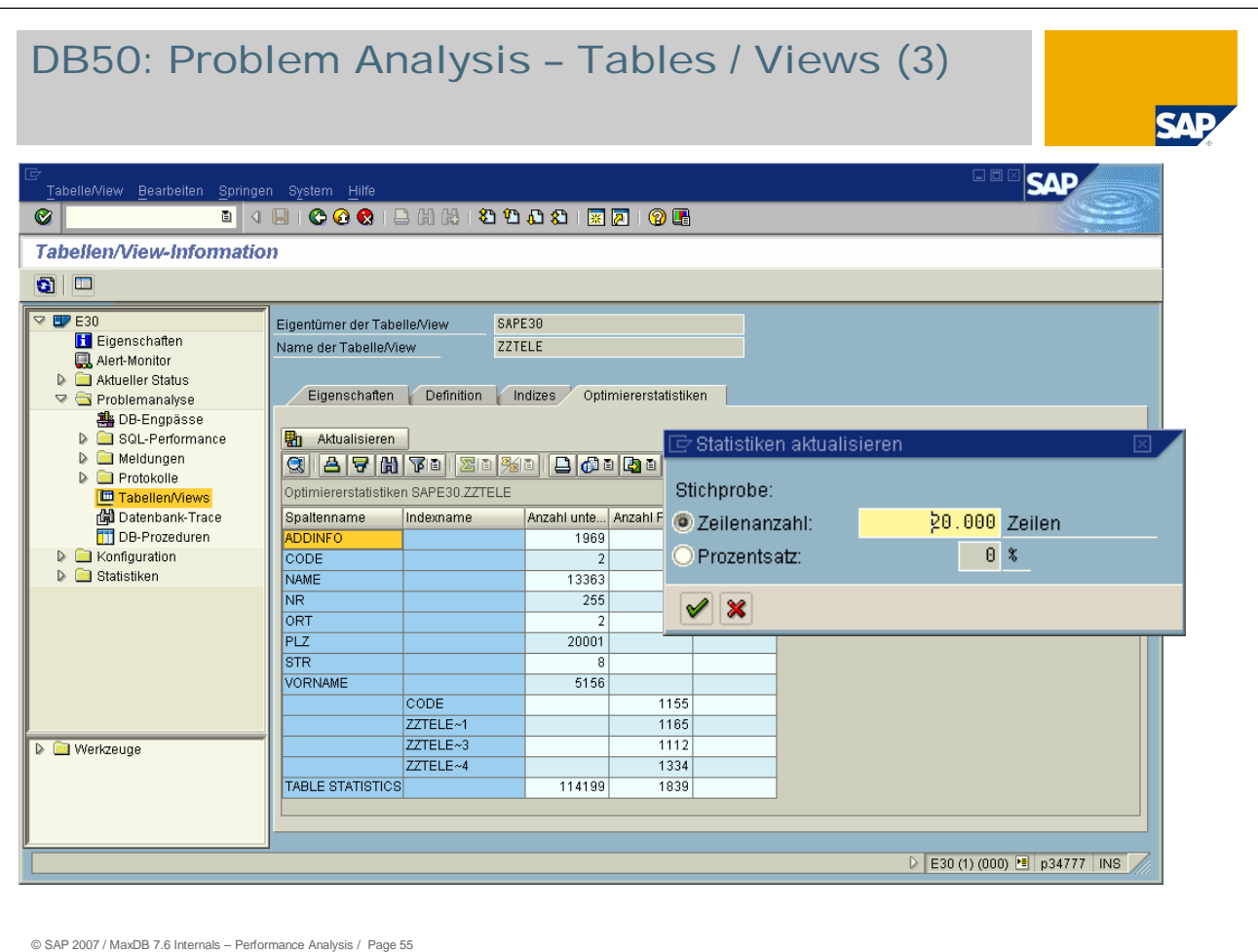

The optimizer statistics provide an overview about the selectivity of the individual columns.

The cost-based optimizer determines the best access strategy with the help of statistical information about the size of the table and values within the table columns.

A cost-benefit plan is created for the various access options.

The optimizer statistics are updated by an UPDATE STATISTICS. You have the option to specify sample values for this UPDATE STATISTICS run. There is no entry of the sample value in the system table *domain.tables.*

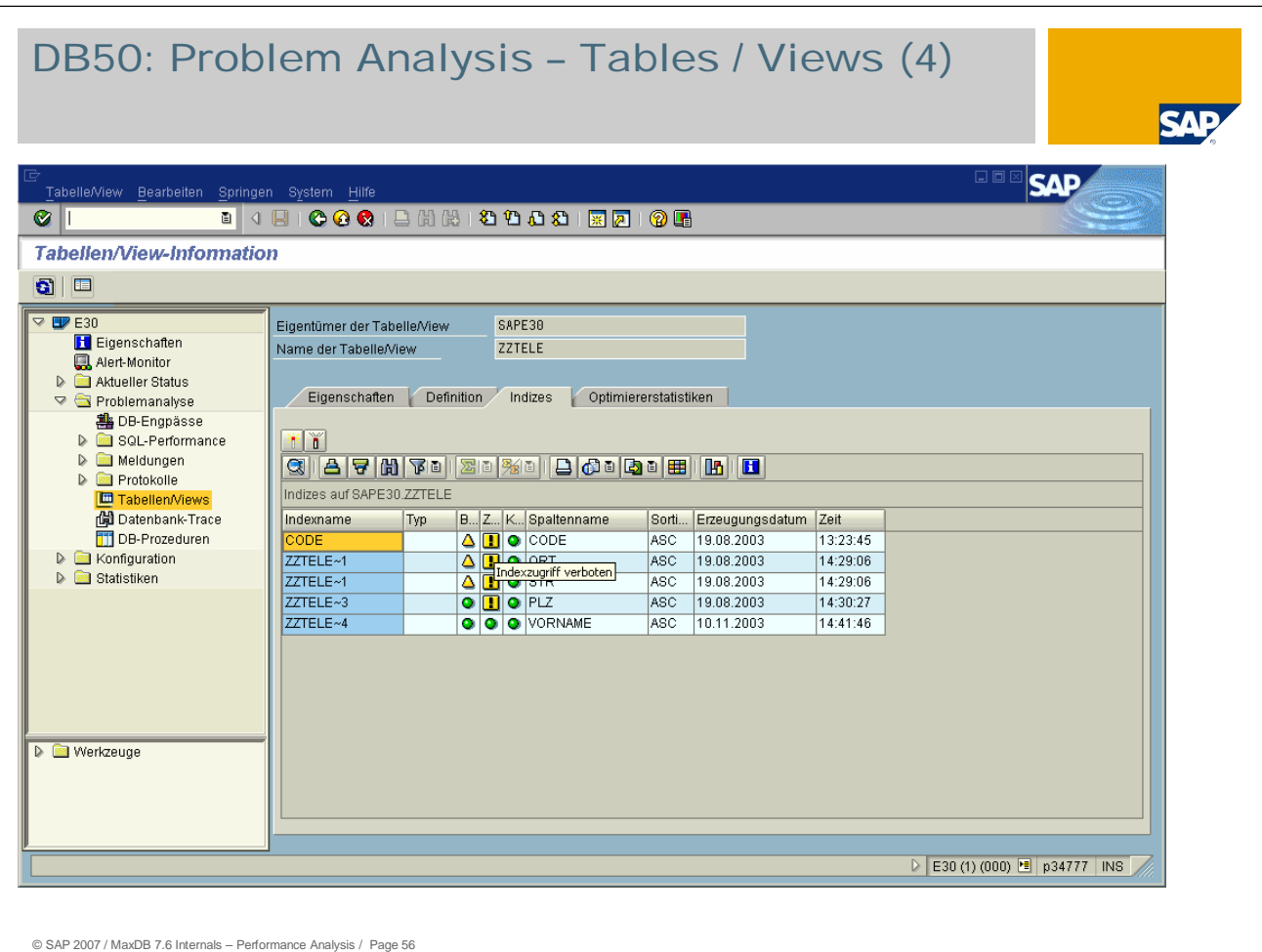

Using the *Indices* function you can check the following:

- whether indices exist for the table
- whether these indices were already used by the optimizer
- whether access to this index is allowed (enabled) or not allowed (disabled)
- whether the index is consistent or perhaps set to BAD
- via which table column the index has been created

There were 3 indices created for the table ZZTELE, and access to them is forbidden. In other words, the indices were disabled. This could have been necessary in order to test out how a command will be processed if the index did not exist. This feature is offered since this procedure can be performed more quickly than if the index is first deleted and then recreated later. Often this is not possible, especially for large table.

The command logged in the command monitor could therefore only be performed via a table scan because the index that could be used for the optimization is inactive.

The index can be activated directly from this menu. You can do this by selecting the index and choosing *Allow index access.* The column *Access* will be highlighted in green after performing this action.

After restarting the application, the analyzed command may no longer appear in the command monitor.

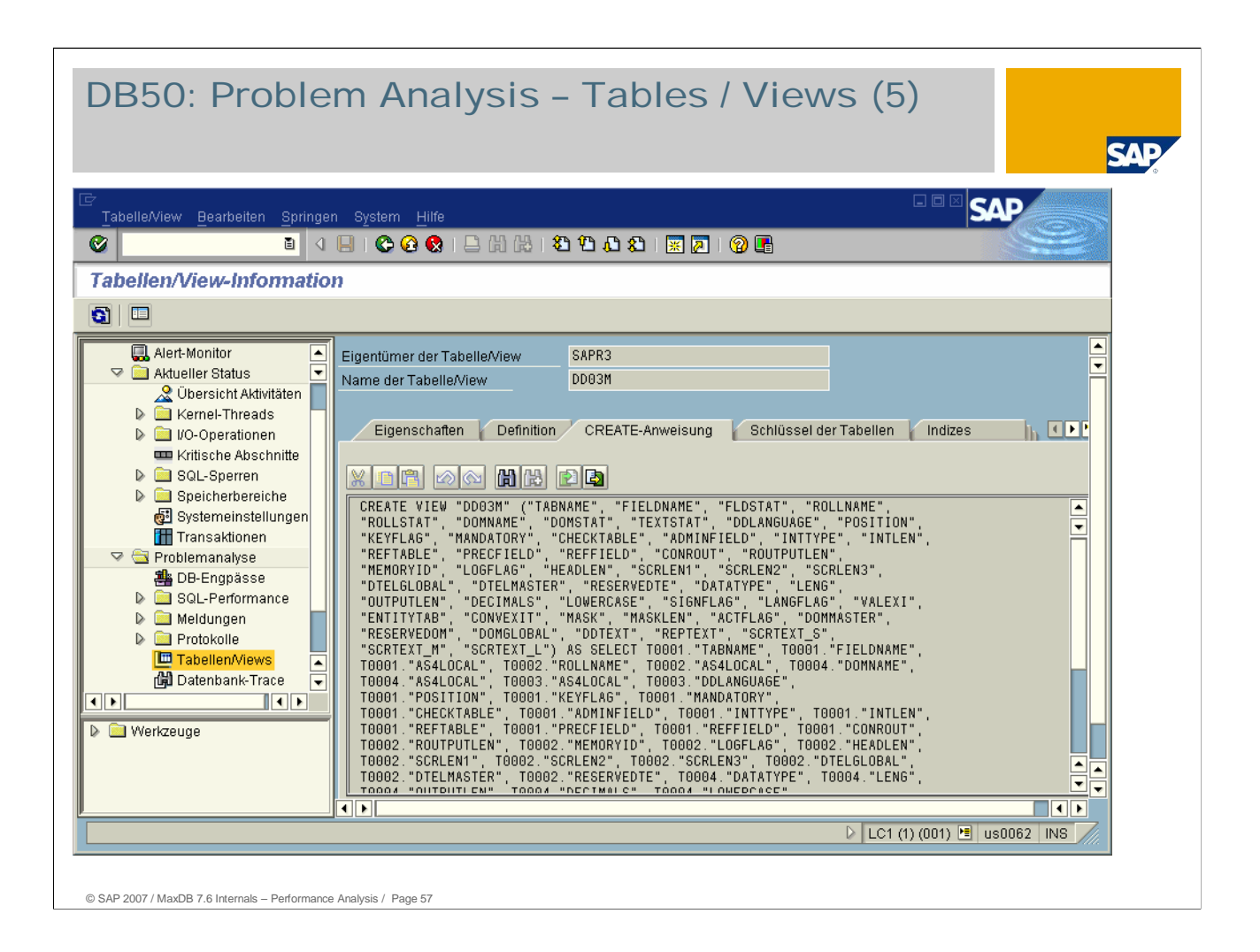

As of version SAP WebAS 6.20 with Basis Support Package 39, the detail display is also expanded.

*Properties:* Type, access rights, creation and change date

*Definition:* Definition of the tables in the database instance that are involved in the view (this is not the table definition from the ABAP Dictionary but rather the table definition from the system tables of the database system)

*Create Statement:* displays the create statement with which the view was created.

*Keys of the Tables:* all key columns of all tables involved in the view.

*Indexes:* Indexes defined for this table

**Optimizer statistics**: Last values determined for the optimizer statistics (show optimize stat).

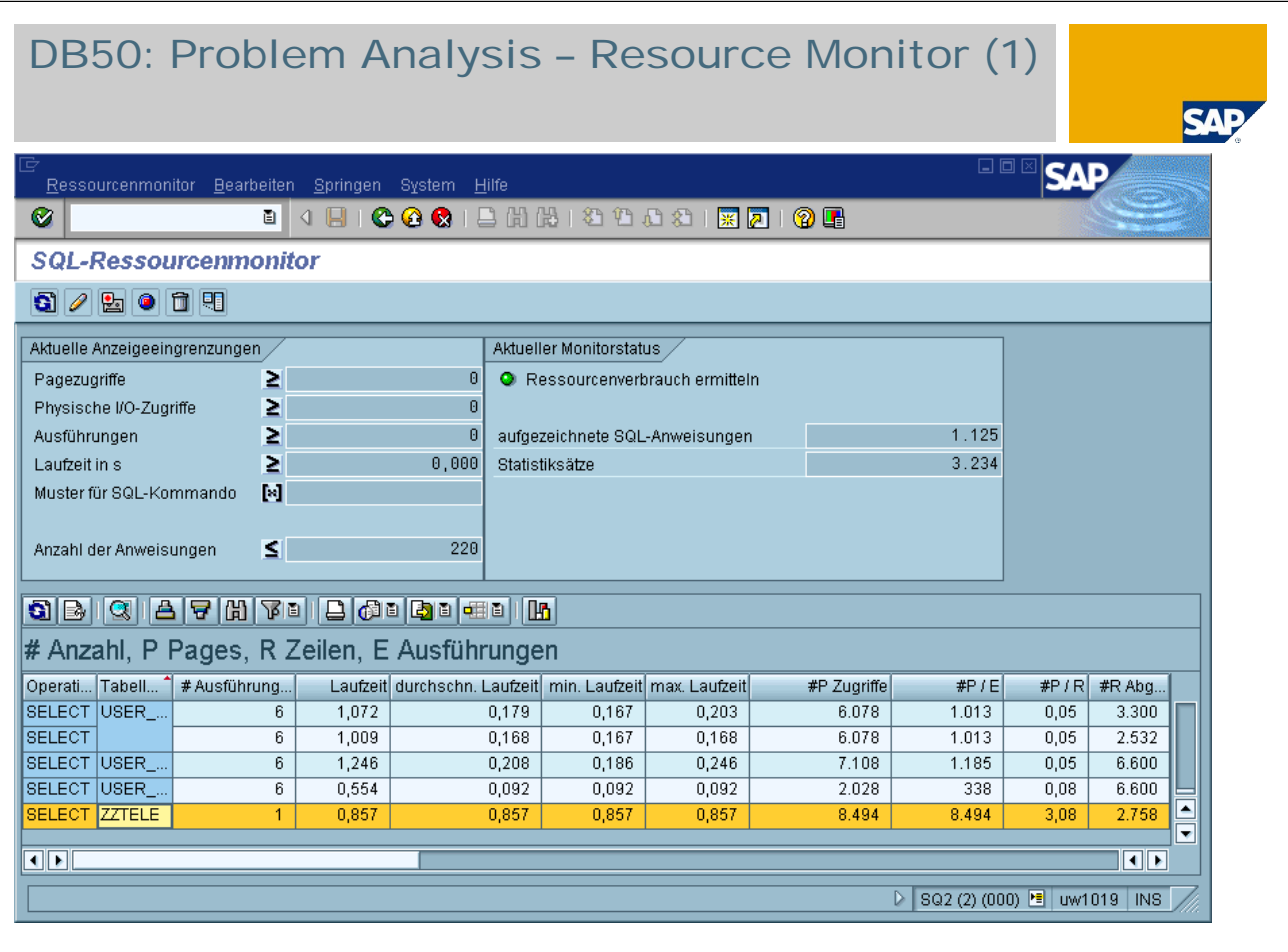

By analyzing the resource consumption, you can identify the most costly SQL statements. The resources used by an SQL statement are measured (runtime and I/O accesses, for example).

If an SQL statement is used more than once, the total cost is calculated. This enables you to recognize those SQL statements that have a relatively short runtime, but that generate a considerable database load due to the number of times they are executed.

The resource monitor is therefore a monitoring tool that can be used for load analysis of one workday, for example.

You can restrict the statements to be displayed using additional definitions in the display limits.

With regard to the message in the bottleneck analysis *High Read rate physical* , it is page accesses that interest us here.

What is remarkable is that the last statement was only carried out once but displays over 8400 page accesses.

You can view the statement by double clicking on it.

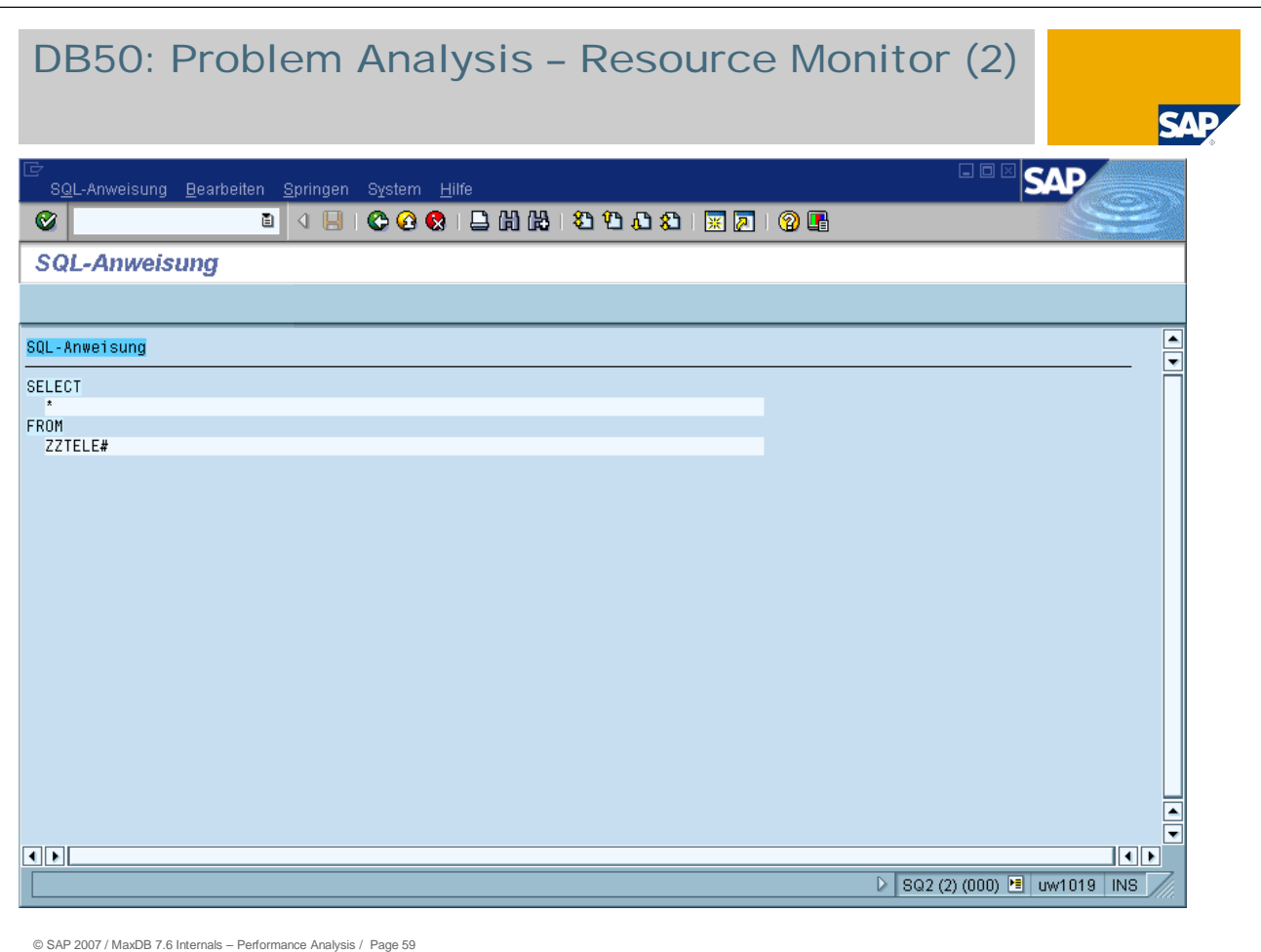

Here we have a SELECT for table ZZTELE without a WHERE condition. Therefore all records of the table are read.

In such a case, the application should be examined more closely to see whether all records of the table are truly necessary for processing or whether using a WHERE condition as a limitation, the actual number of records to be processed can be decreased.

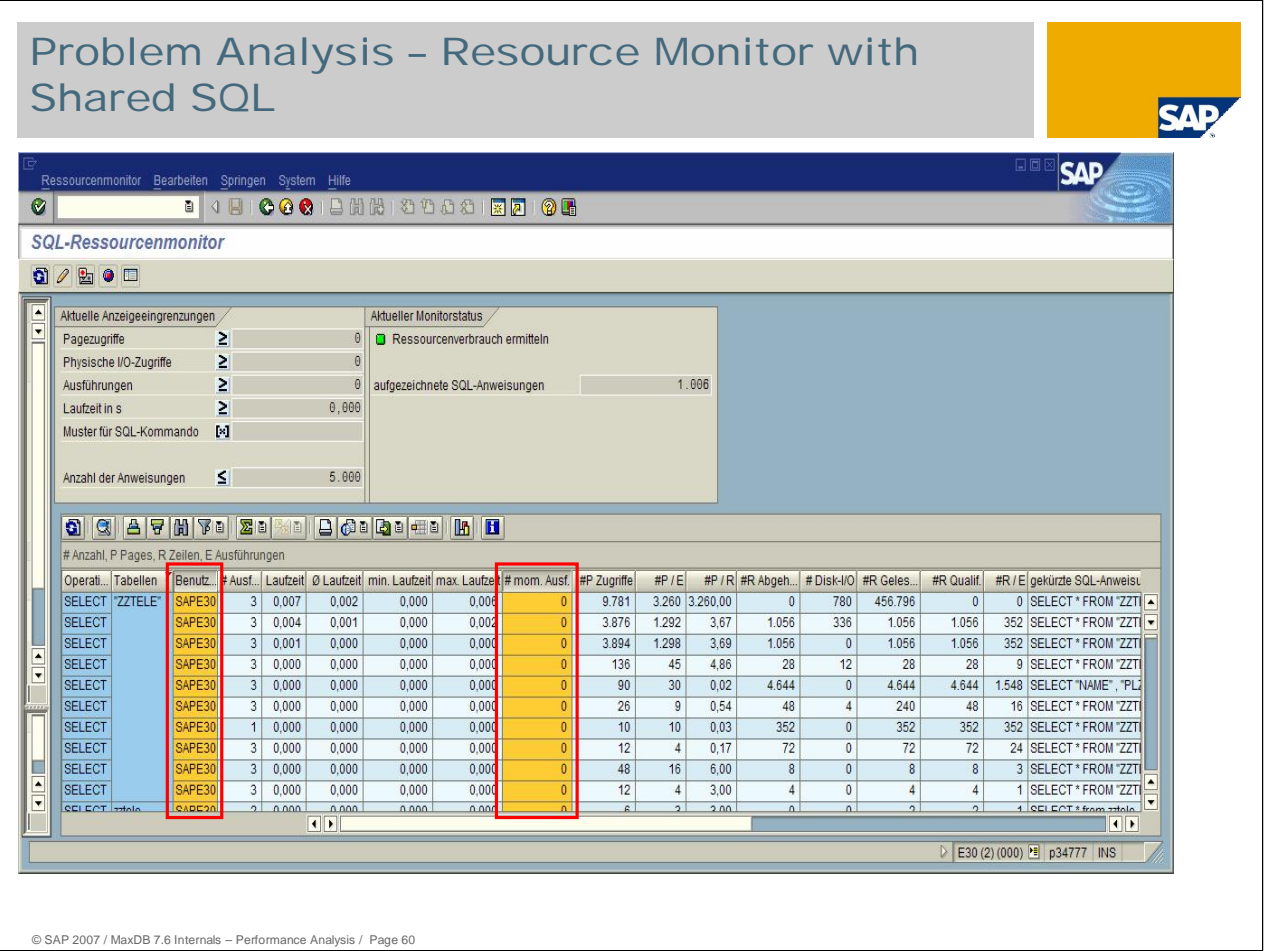

SharedSQL is activated/deactivated with the parameter SHAREDSQL [YES/NO] or temporarily with "DIAGNOSE SHARE PARSE [OFF/ON]" (only 7.5). The DIAGNOSE command changes the behavior for all sessions that are opened successively. The columns in the resource monitor, however, are displayed corresponding to the parameter SHAREDSQL. After restarting, the parameter value from SHAREDSQL exclusively applies.

With Shared SQL activated, the Resource Monitor offers the additional columns "Users" and "Current executions of SQL statements" as of the following basis Support Packages:

SAP 4.6C = Basis SP48; SAP 4.6D = Basis SP37; SAP 6.10 = Basis SP40; SAP 6.20 = Basis SP40; SAP 6.40 = Basis SP03

Please observe note 767635, which describes from which MaxDB build SharedSQL is recommended. Up to and including 7.5.00 Build 24 , SharedSQL should not be used.

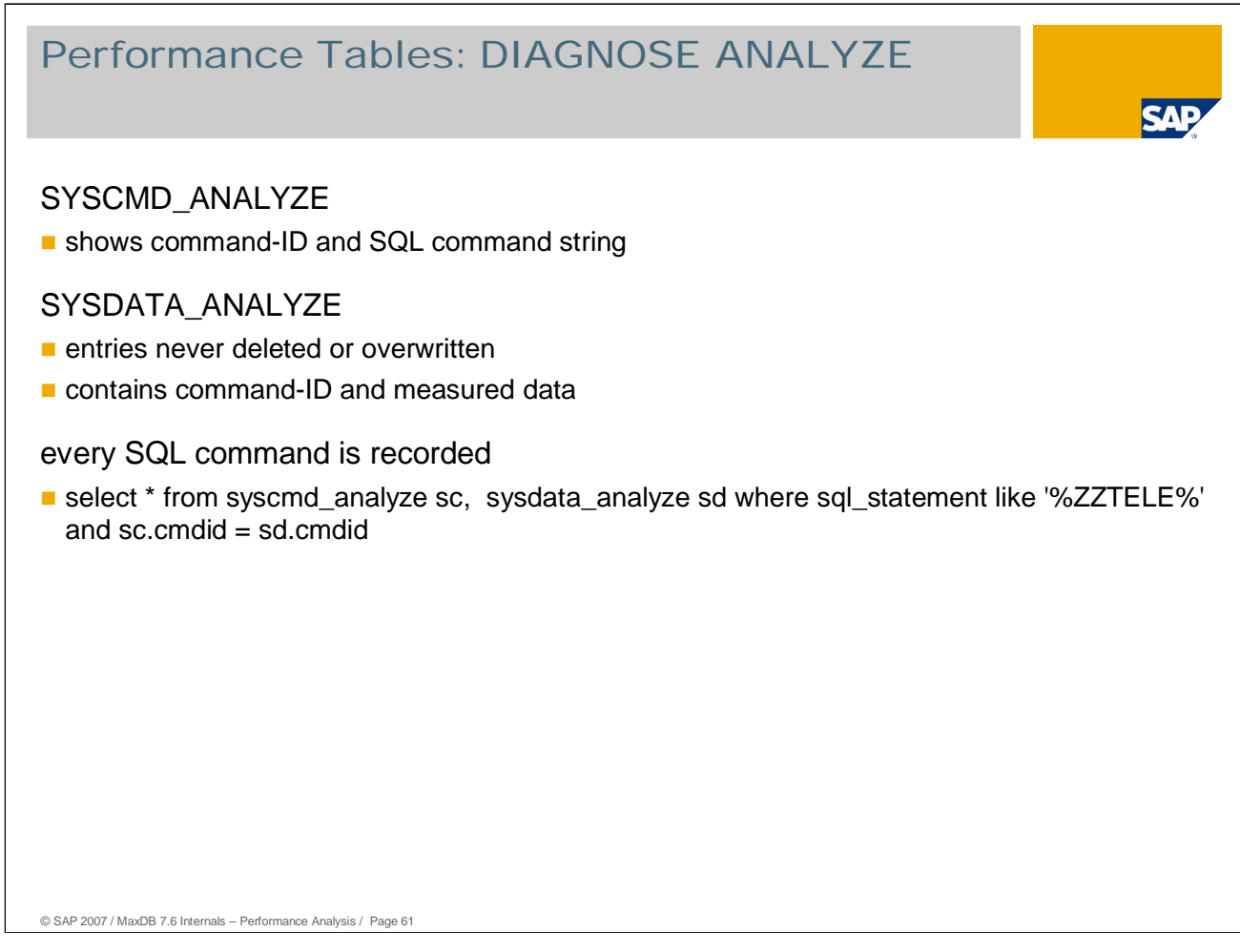

### **Performance Tables**

The tables SYSCMD\_ANALYZE and SYSDATA\_ANALYZE are generated and subsequently filled after DIAGNOSE ANALYZE is activated.

Logging can be activated/deactivated with the following dbmcli command dbmcli –n <SAP DB Hostname> -d <SID> -u control,control -uSQL sap<sid>,sap sql\_execute diagnose analyze on | off

During parsing, the commands are entered in SYSCMD\_ANALYZE and a unique command key is generated. Identical commands are stored only once for all concurrent sessions. Resource usage is not yet determined.

Logging of resource usage can be activated/deactivated with the following dbmcli command dbmcli –n <SAP DB Hostname> -d <SID> -u control,control -uSQL sap<sid>,sap sql\_execute diagnose analyze count on | off

Normal monitoring is required for this, that is, it is activated if necessary. The values are aggregated per session under the command key in the table SYSDATA\_ANALYZE. Aggregation over several sessions must be done by the application via the command key.

The generated data can be deleted with the following dbmcli command dbmcli –n <SAP DB Hostname> -d <SID> -u control,control -uSQL sap<sid>,sap sql\_execute diagnose analyze CLEAR COMMAND/DATA/ALL

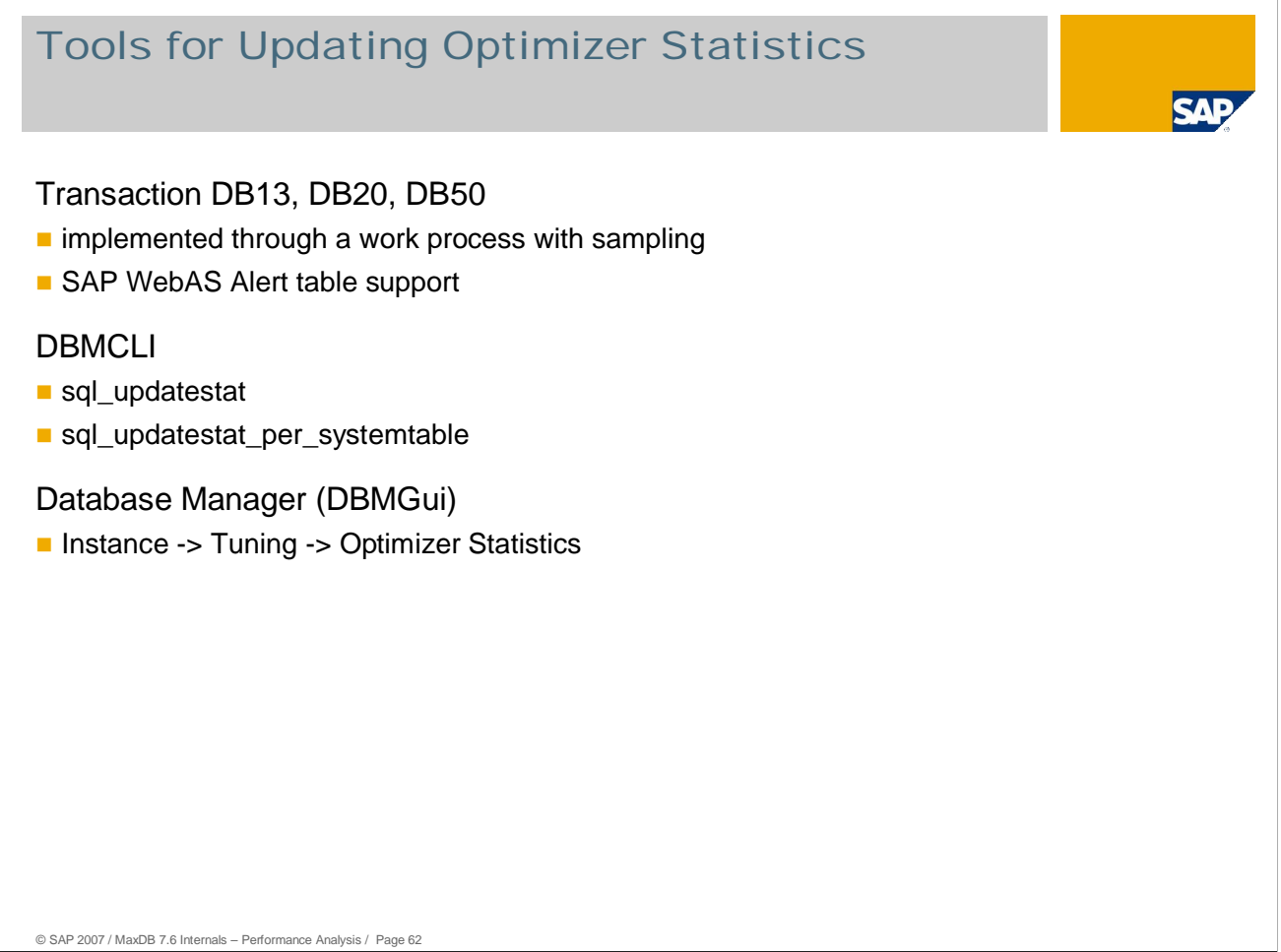

- As of version 7.5, MaxDB only requires statistics data for joins and selects with a restriction of the number of records in the result, such as "WHERE ROWNUM  $\leq n$ ".
- For the table itself, Update Statistics only determines the data if the current size specifications are not in the file directory. This does not apply to tables that were created with databases of version < 7.6 and for which the size specifications in the file directory could not yet be determined.
- Update Statistics determines statistics data for all columns that are primary keys or index columns. Additionally, it determines the statistics data for all columns beyond the primary key and index if statistics are already available.
- If the optimizer discovers tables with unsuitable statistics data, it enters them in the table SYSUPDSTATWANTED. The DBM command sql\_updatestat\_per\_systemtable executes an Update Statistics for all tables listed in SYSUPDSTATWANTED.
- The DBM command sql\_updatestat executes an Update Statistics for all tables in the database.
- Update Statistics imports the data for a table from all data volumes in parallel. This makes it very speedy.

**The programs "xpu" and "updcol" are no longer available as of version 7.6.**.

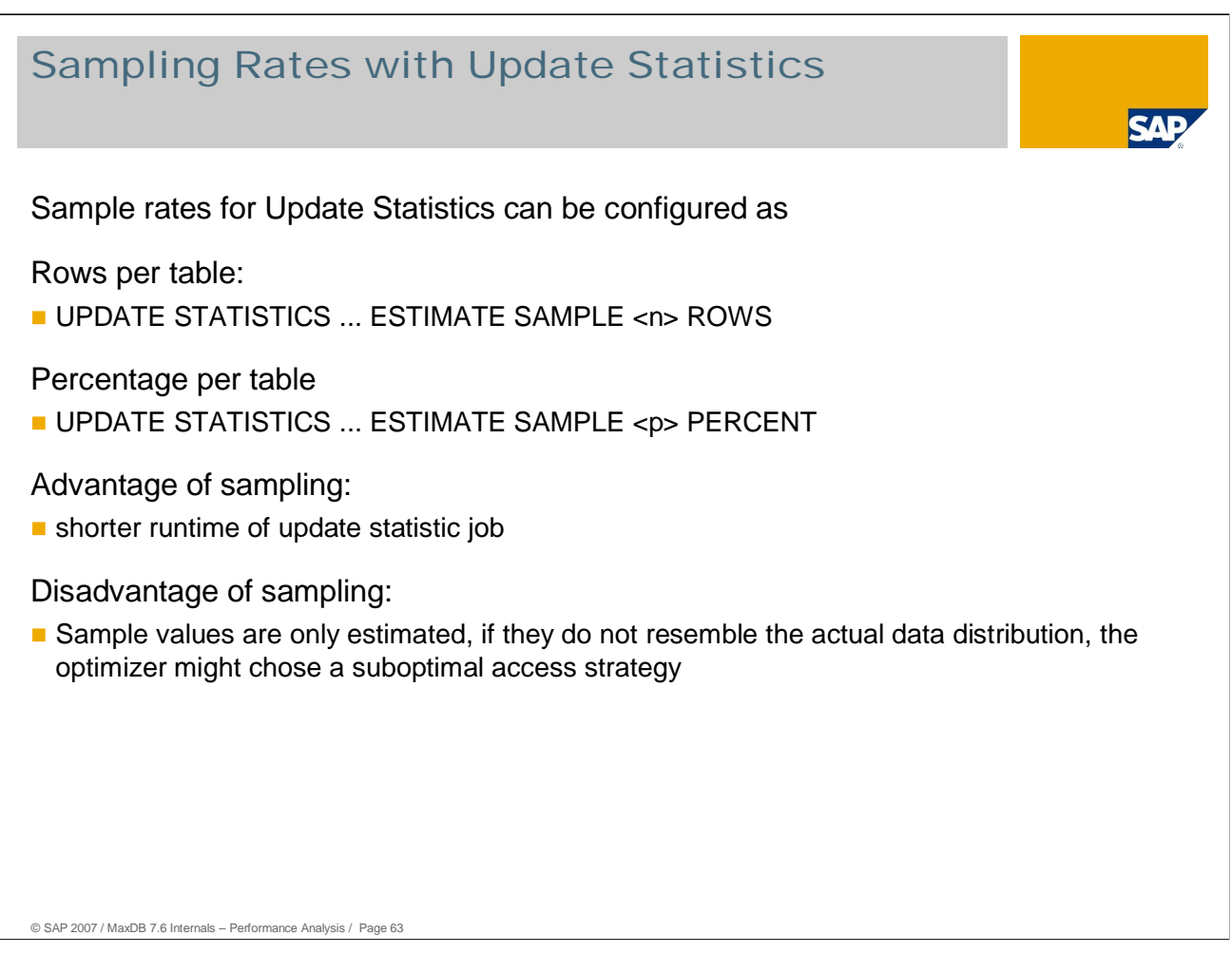

### **Sampling with Update Statistics**

Database statistics can be created on the basis of samples. The basis for the statistics can be either a number of rows of your choice or a percentage of the table. The statistics values generated can be queried using SHOW OPTIMIZE STAT <tablename>. While the statistics are not exact, there are generally sufficient for a correct calculation of the SELECT strategy since this depends less on precision than on distinguishing between selective and non-selective columns.

Especially when creating an additional index for an inefficiently processed SQL command, the selectivity of all columns of a table can be determined relatively quickly using 'UPDATE STATISTICS COLUMN (\*) ESTIMATE SAMPLE 20000 ROWS' . The selectivity of a column is an important criterion when selecting index columns.

The following values have proven adequate sampling quantities for column statistics: 20,000 rows or 10% for tables with more than 1,000,000 data records.

As of version 7.6, the sampling procedure in the standard uses a new algorithm for calculating the statistics data. You can determine the algorithm to be used with the parameter UPDATESTAT\_SAMPLE\_ALGO. The new algorithm generates more accurate statistics with fewer records read.

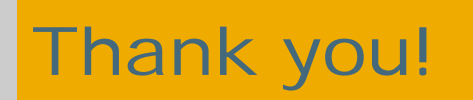

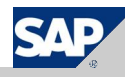

### Copyright 2007 SAP AG All rights reserved

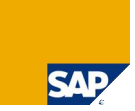

No part of this publication may be reproduced or transmitted in any form or for any purpose without the express permission of SAP AG. The information contained herein may be changed without prior notice.

Some software products marketed by SAP AG and its distributors contain proprietary software components of other software vendors.

SAP, R/3, mySAP, mySAP.com, xApps, xApp, SAP NetWeaver, Duet, Business ByDesign, ByDesign, PartnerEdge and other SAP products and services mentioned herein as well as their<br>respective logos are trademarks or registered tra

The information in this document is proprietary to SAP. This document is a preliminary version and not subject to your license agreement or any other agreement with SAP. This document<br>contains only intended strategies, dev

SAP shall have no liability for damages of any kind including without limitation direct, special, indirect, or consequential damages that may result from the use of these materials. This limitation<br>shall not apply in cases

The statutory liability for personal injury and defective products is not affected. SAP has no control over the information that you may access through the use of hot links contained in these<br>materials and does not endorse

Weitergabe und Vervielfältigung dieser Publikation oder von Teilen daraus sind, zu welchen Zweck und in welcher Form auch inmer, ohne die ausdrückliche schriftliche Genehmigung durch<br>SAP AG nicht gestattet. In dieser Publi Einige von der SAP AG und deren Vertriebspartnern vertriebene Softwareprodukte können Softwarekomponenten umfassen, die Eigentum anderer Softwarehersteller sind.

SAP, R3, mySAP, mySAP.com, xApps, xApp, SAP NetWeaver, Duet, Business ByDesign, PartnerEdge und andere in diesem Dokument enterpretation and the same that we are the same to produce an experiment produce and provide and pr

Die in diesem Dokument enthaltenen Informationen sind Eigentum von SAP. Dieses Dokument ist eine Vorabversion und unterliegt nicht alterationen in SAP nicht bindend, einen einer anderen<br>Geschäftsweg, eine Produktstrategie

SAP übernimmt keine Haftung für Schäden jeglicher Art, einschließlich und ohne Einschränkung für direkte, spezielle, indirekte oder Folgeschäden im Zusammenhang mit der Verwendung<br>dieser Unterlagen. Diese Einschränkung gil

Die gesetzliche Haftung bei Personenschäden oder die Produkthaftung bleibt unberührt. Die Informationen, auf die Sie möglicherweise über die in diesem Material enthaltenen Hotlinks<br>zugreifen, unterliegen nicht dem Einfluss

Alle Rechte vorbehalten.